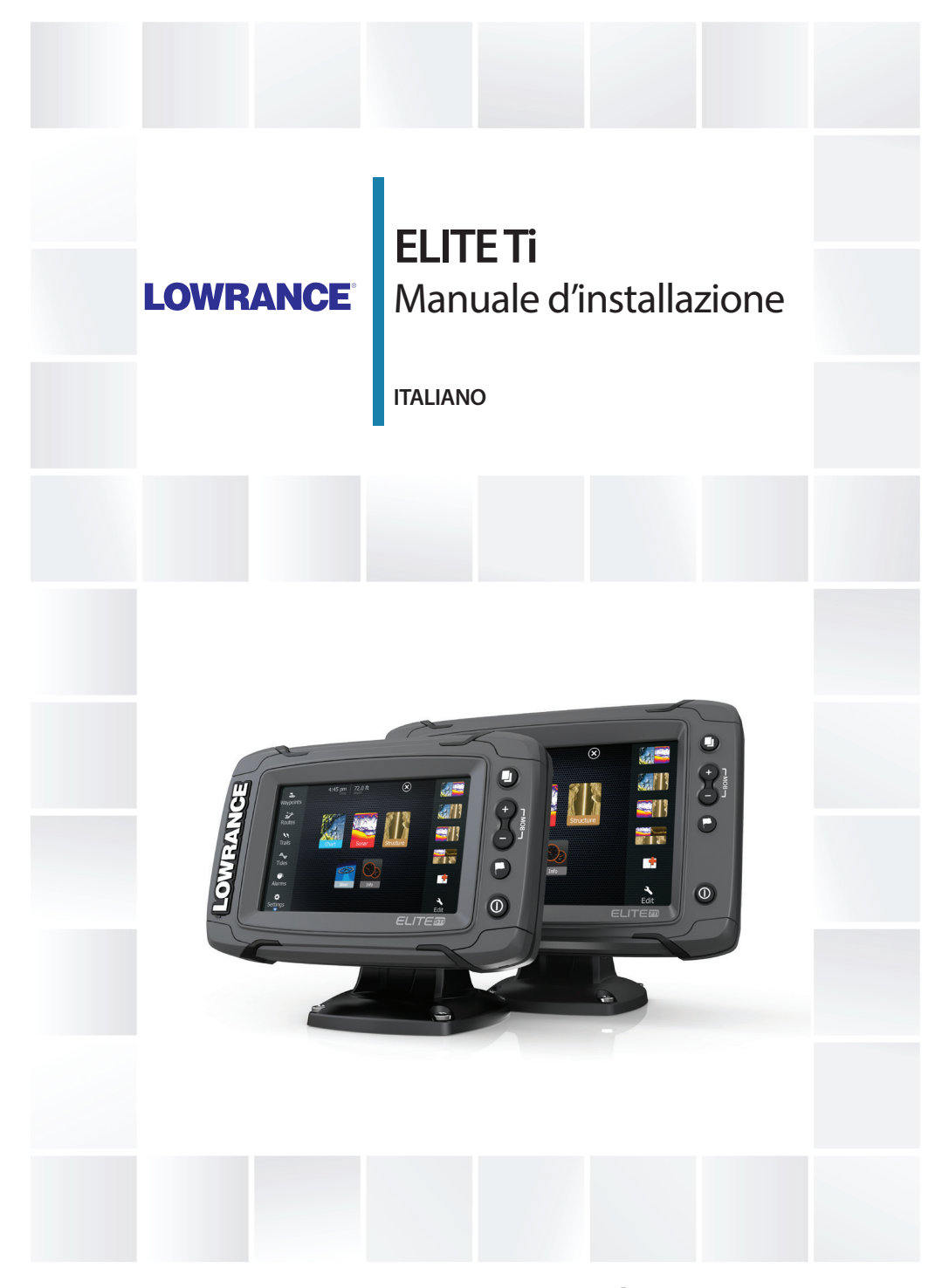

## **www.lowrance.com/it-it/**

## <span id="page-2-0"></span>**Introduzione**

## **Clausola di esonero da responsabilità**

Navico migliora costantemente il prodotto e pertanto ci riserviamo il diritto di apportarvi modifiche in qualunque momento. Questa versione del manuale può quindi non tenerne conto. Per ulteriore assistenza contattare il distributore più vicino.

È esclusiva responsabilità del proprietario installare e utilizzare l'apparecchio in maniera tale da non causare incidenti, lesioni alle persone o danni alle cose. L'utente del prodotto è unico responsabile del rispetto di pratiche di navigazione sicure. NAVICO HOLDING AS E LE SUE CONSOCIATE, FILIALI E AFFILIATE NON SI ASSUMONO ALCUNA RESPONSABILITÀ PER QUALUNQUE UTILIZZO DI QUESTO PRODOTTO CHE POSSA CAUSARE INCIDENTI, DANNI O VIOLARE LA LEGGE.

Lingua di riferimento: questa dichiarazione, tutti i manuali di istruzioni, guide per l'utente e altre informazioni relative al prodotto (Documentazione) possono essere tradotti in o essere stati tradotti da altre lingue (Traduzione). Nel caso di differenze tra qualunque Traduzione della Documentazione, la versione in lingua inglese della Documentazione sarà considerata la versione ufficiale della Documentazione.

Il presente manuale rappresenta il prodotto al momento della stampa. Navico Holding AS e le sue consociate, filiali e affilate si riservano il diritto di apportare modifiche alle specifiche senza preavviso.

## **Copyright**

Copyright © 2016 Navico Holding AS.

## **Garanzia**

La scheda di garanzia è fornita come documento separato. Per qualsiasi richiesta, fare riferimento al sito Web del marchio dell'unità o del sistema: lowrance.com.

## **Dichiarazioni sulle normative**

Questo apparecchio è concepito per l'uso in acque internazionali e in aree costiere marittime amministrate dagli Stati Uniti e dai Paesi dell'UE e SEE.

<span id="page-3-0"></span>Questo apparecchio è conforme a:

- CE ai sensi della direttiva 2014/53/UE.
- Requisiti dei dispositivi di livello 2 fissati dallo standard per le comunicazioni radio (Compatibilità elettromagnetica) del 2008
- Sezione 15 delle Norme FCC. L'utilizzo è soggetto alle seguenti due condizioni: (1) il dispositivo non deve causare interferenze nocive e (2) deve essere in grado di accettare qualsiasi interferenza, comprese quelle che possono causare anomalie nel funzionamento.

La dichiarazione di conformità pertinente è disponibile nel seguente sito Web: lowrance.com.

## **Industry Canada**

#### **Avviso sulla conformità IC RSS-GEN, sez. 7.1.3 (Richiesto per i dispositivi esenti da licenza)**

Questo dispositivo è conforme agli standard RSS esenti da licenza di Industry Canada. L'utilizzo è soggetto alle seguenti due condizioni: (1) il dispositivo non deve causare interferenze e (2) deve essere in grado di accettare qualsiasi interferenza, comprese quelle che possono causare anomalie nel funzionamento del dispositivo stesso.

Questo dispositivo è conforme allo standard CNR dell'Industria

del Canada applicabile agli apparati radio esenti da licenza. L'utilizzo è autorizzato alle seguenti due condizioni: (1) il dispositivo non può causare interferenze dannose e (2) l'uso del dispositivo deve poter accettare qualsiasi interferenza dannosa, anche se l'interferenza potrebbe compromettere il funzionamento.

## **Avviso**

Si avverte l'utente che qualsiasi cambiamento o modifica non esplicitamente approvato dalla parte responsabile per la conformità potrebbe annullare l'autorizzazione dell'utente ad utilizzare l'apparecchio.

Questo apparecchio genera, utilizza e può emettere energia in radio frequenza e, se non installato e utilizzato nel rispetto delle istruzioni, può causare interferenze dannose alle comunicazioni radio. Tuttavia, non vi è garanzia che le interferenze non si verifichino in particolari installazioni. Se questo apparecchio causa interferenze dannose alla ricezione radio o televisiva, effetto che può essere

<span id="page-4-0"></span>determinato accendendo e spegnendo l'apparecchio, si consiglia all'utente di tentare di correggere il problema effettuando una o più delle seguenti operazioni:

- Cambiare l'orientamento o la posizione dell'antenna ricevente
- Aumentare la distanza tra l'apparecchio e il ricevitore
- Collegare l'apparecchio a una presa di corrente appartenente a un circuito diverso da quello del ricevitore
- Consultare il rivenditore o un tecnico esperto

## **Paesi EU in cui è previsto l'utilizzo**

- AT Austria
- BE Belgio
- BG Bulgaria
- CY Cipro
- CZ Repubblica Ceca
- DK Danimarca
- EE Estonia
- FI Finlandia
- FR Francia
- DE Germania
- GR Grecia
- HU Ungheria
- IS Islanda
- IE Irlanda
- IT Italia
- LV Lettonia
- LI Liechtenstein
- LT Lituania
- LU Lussemburgo
- MT Malta
- NL Paesi Bassi
- NO Norvegia
- PL Polonia
- PT Portogallo
- RO Romania
- SK Repubblica slovacca
- SL Slovenia
- ES Spagna
- SE Svezia
- CH Svizzera
- TR Turchia
- UK Regno Unito

## **Marchi**

Lowrance<sup>®,</sup> e Navico®<sup>,</sup> sono marchi registrati di Navico.

Simrad®, è utilizzato su licenza da Kongsberg.

Navionics®, è un marchio registrato di Navionics, Inc.

NMEA®, e NMEA 2000®, sono marchi registrati dell'Associazione nazionale per l'elettronica nautica (National Marine Electronics Association).

Fishing Hot Spots<sup>®,</sup> è un marchio registrato di Fishing Hot Spots Inc. Copyright© 2012 Fishing Hot Spots.

C-MAP è un marchio di Jeppesen.

SD™ e microSD™ sono marchi o marchi registrati di SD-3C, LLC negli Stati Uniti, in altri paesi o entrambi.

Wi-Fi®, è un marchio registrato di Wi-Fi Alliance®. .

Dati cartografici aggiuntivi: Copyright© 2012 NSI, Inc.: Copyright© 2012 Richardson's Maptech.

Bluetooth<sup>®,</sup> è un marchio registrato di Bluetooth SIG, Inc.

Power-Pole<sup>®,</sup> è un marchio registrato di JL Marine Systems, Inc.

C-Monster™ è un marchio di JL Marine Systems, Inc.

#### **Preferenze dei prodotti Navico**

In questo manuale si fa riferimento ai seguenti prodotti Navico:

- Broadband Sounder™ (Broadband Sounder)
- DownScan Overlay™ (Overlay)
- GoFree™ (GoFree)
- INSIGHT GENESIS® (Insight Genesis)
- StructureMap™ (StructureMap)
- StructureScan® (StructureScan)

<span id="page-6-0"></span>• StructureScan® HD (StructureScan HD)

## **Informazioni sul manuale**

Il presente manuale costituisce una guida di riferimento per l'installazione di ELITE Ti.

Parti di testo importanti alle quali il lettore deve prestare particolare attenzione vengono evidenziate in questo modo:

→ **Nota:** utilizzato per attirare l'attenzione del lettore su un commento o informazioni importanti.

 Avvertenza: Utilizzato quando è necessario avvertire il personale di procedere con cautela per prevenire il rischio di lesioni e/o danni all'apparecchio/alle persone.

# **Indice**

#### **[Verifica del contenuto](#page-10-0)**

#### **[Panoramica](#page-11-0)**

- [Controlli anteriori](#page-11-0)
- [Connessioni posteriori](#page-12-0)
- [Lettore di schede](#page-13-0)

#### **[Installazione](#page-15-0)**

- [Ubicazione di montaggio](#page-15-0)
- [Montaggio tramite staffa a sgancio rapido](#page-16-0)
- [Montaggio del pannello](#page-18-0)

#### **[Montaggio del trasduttore](#page-21-0)**

- [Ricerche](#page-21-0)
- [Selezione della posizione del trasduttore](#page-21-0)
- [Attacco del trasduttore](#page-23-0)
- [Regolazione del trasduttore](#page-24-0)

### **[Cablaggio](#page-25-0)**

- [Linee guida](#page-25-0)
- [Connessione dell'alimentazione](#page-26-0)
- [Collegamento del trasduttore](#page-27-0)
- [Dorsale NMEA 2000](#page-27-0)
- [Collegamento di dispositivi NMEA 0183](#page-29-0)

#### **[Configurazione del software](#page-31-0)**

- [Primo avvio](#page-31-0)
- [Ora e data](#page-31-0)
- [Selezione della fonte dati](#page-32-0)
- [Elenco apparati](#page-34-0)
- [Diagnostica](#page-35-0)
- [Smorzamento](#page-36-0)
- [Impostazione del sonar](#page-36-0)
- [StructureScan](#page-38-0)
- [Impostazione dell'autopilota](#page-38-0)
- [Configurazione del carburante](#page-38-0)
- [Impostazione wireless](#page-42-0)
- [Tecnologia wireless Bluetooth](#page-45-0)
- [Impostazione di NMEA 2000](#page-45-0)<br>47 Impostazione di NMFA 0183
- [Impostazione di NMEA 0183](#page-46-0)<br>49 Calibrazione dello schermo t.
- [Calibrazione dello schermo tattile](#page-48-0)
- [Aggiornamenti software e backup dei dati](#page-48-0)

#### **[Accessori](#page-52-0)**

- [NMEA 2000](#page-52-0)
- [Accessori di ELITE Ti](#page-52-0)
- [Accessori del sonar](#page-53-0)

#### **[Dati supportati](#page-54-0)**

- [Elenco PGN conformi a NMEA 2000](#page-54-0)
- [Dati NMEA 0183 supportati](#page-58-0)

#### **[Specifiche tecniche](#page-60-0)**

#### **[Disegni dimensionali](#page-62-0)**

- [Disegni dimensionali di ELITE-5Ti](#page-62-0)
- [Disegni dimensionali di ELITE-7Ti](#page-62-0)

# **Verifica del contenuto**

<span id="page-10-0"></span>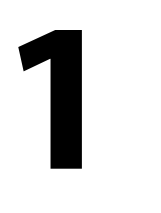

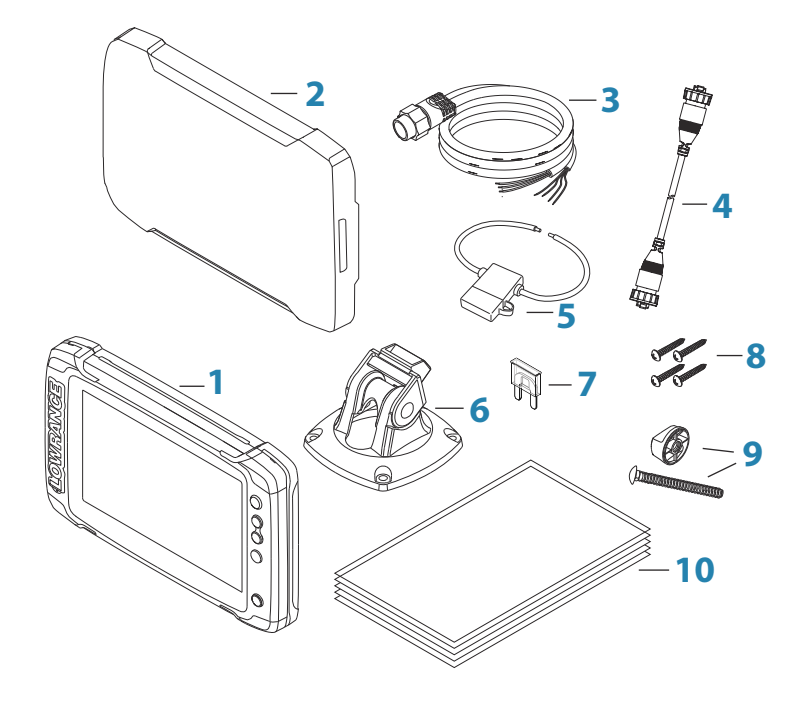

- ELITE Ti
- Coperchio parasole
- Cavo di alimentazione e di NMEA 0183
- Cavo adattatore del trasduttore da 7 pin a 9 pin Incluso solo con le unità che non includono trasduttori.
- Portafusibile (lama ATC)
- Staffa di montaggio a sgancio rapido
- Fusibile (3 amp)
- Viti staffa di montaggio a sgancio rapido (4 x n.10 x viti da 3/4 PN HD SS)
- Bullone di arresto staffa e manopola. (solo ELITE-7Ti)
- Documentazione

## **Panoramica**

<span id="page-11-0"></span>**2** 

L'unità è dotata di sonar CHIRP/Broadband e StructureScan integrato.

L'unità ELITE-7Ti può collegarsi alla rete tramite NMEA 2000 e accedere così ai dati del sensore.

Le unità ELITE-5Ti ed ELITE-7Ti possono inviare e ricevere dati tramite NMEA 0183.

L'unità è dotata di un ricevitore GPS ad alta velocità (10 Hz) e supporta carte Insight di Navico incluso Insight Genesis. Il sistema supporta inoltre la cartografia di Navionics e Jeppesen, nonché contenuti creati da un'ampia gamma di fornitori di mappe di terze parti nel formato AT5. Per un elenco completo delle carte disponibili, visitare i siti Web agli indirizzi gofreeshop.com, cmap.jeppesen.com o navionics.com.

L'unità può essere installata sull'imbarcazione con la staffa per il montaggio fornita in dotazione o montata su pannello nel cruscotto.

L'unità è concepita per il funzionamento a 12 V CC e supporta moderate fluttuazioni comuni nei sistemi CC.

## **Controlli anteriori**

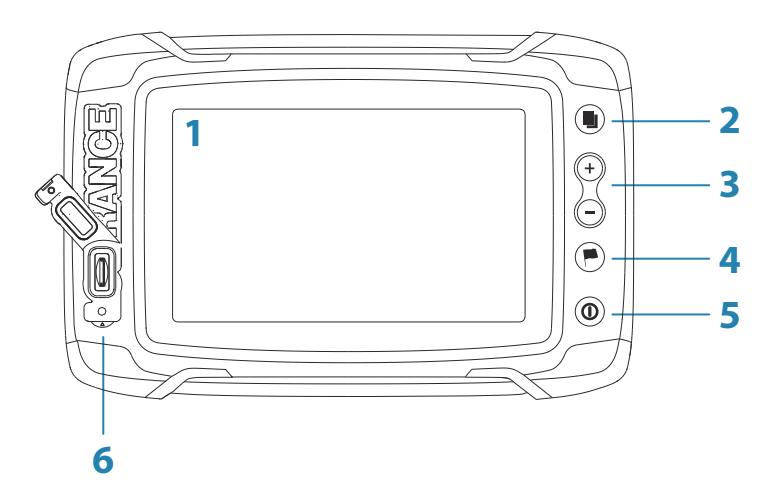

- <span id="page-12-0"></span>**1 Schermo tattile**
- **2 Pagine**
- **3 Zoom out / Zoom in (pressione combinata = MOB)**
- **4 Nuovo waypoint (pressione prolungata = finestra di dialogo Trova)**
- **5 Pulsante di alimentazione**

Tenere premuto per accendere/spegnere l'unità. Premere una volta per visualizzare la finestra di dialogo Controlli sistema.

**6** Lettore schede (dietro al logo)

## **Connessioni posteriori**

#### **Collegamenti posteriori di ELITE-5Ti**

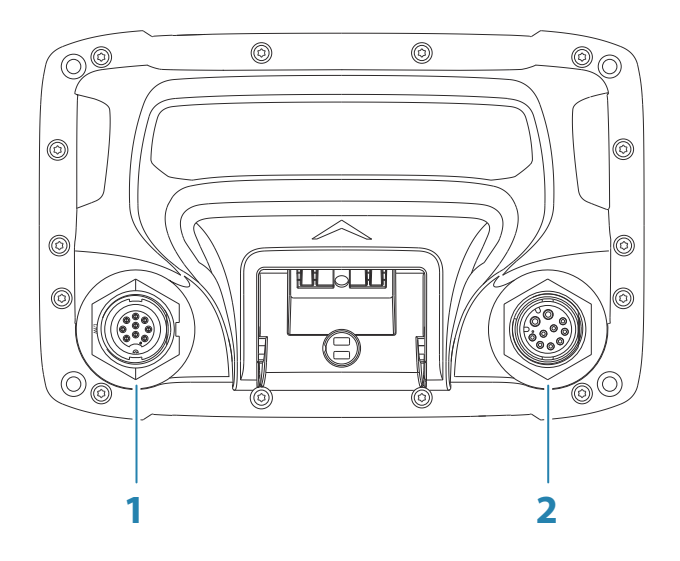

- **1 Sonar** CHIRP, Broadband, immagini DownScan e SideScan
- **2 Alimentazione** (ingresso di alimentazione a 12 V) e **NMEA 0183**

#### <span id="page-13-0"></span>**Collegamenti posteriori di ELITE-7Ti**

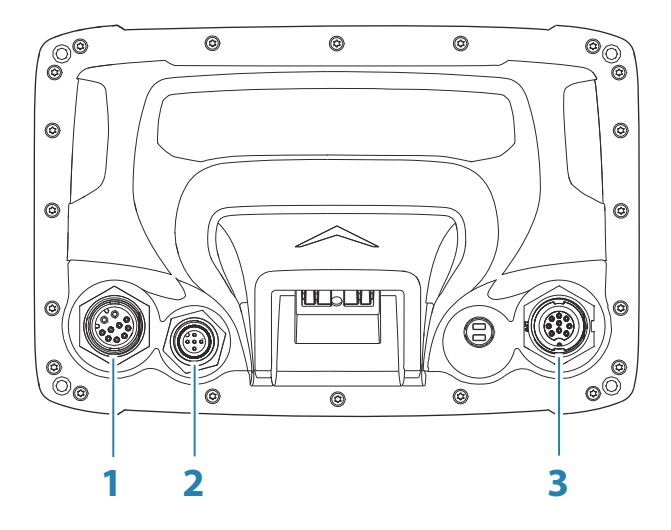

- **1 Alimentazione** (Ingresso di alimentazione a 12 V) e **NMEA 0183**
- **2 NMEA 2000** ingresso/uscita dati
- **3 Sonar** CHIRP, Broadband, immagini DownScan e SideScan

## **Lettore di schede**

Utilizzato per collegare una scheda di memoria microSD, utilizzabile per dati cartografici dettagliati, aggiornamenti software, trasferimento di dati utente e backup di sistema.

Lo sportello del lettore di schede si apre spostando indietro il logo e tirando il coperchio in gomma.

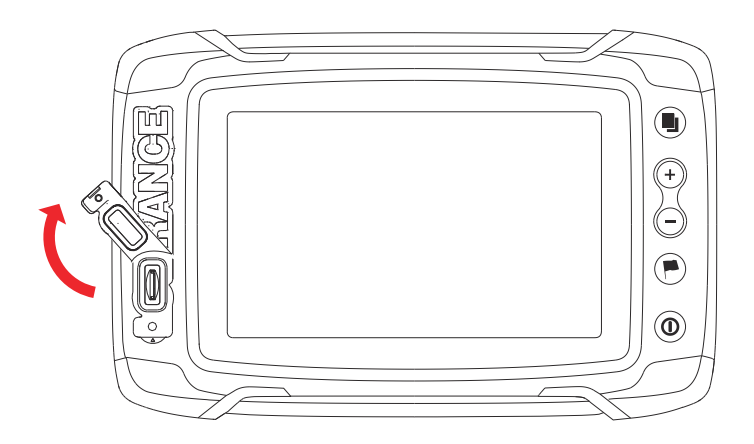

Per evitare possibili infiltrazioni d'acqua, è necessario che venga subito chiuso saldamente una volta inserita o rimossa la scheda.

## <span id="page-15-0"></span>**Installazione**

## **Ubicazione di montaggio**

Scegliere accuratamente le ubicazioni di montaggio prima di perforare o tagliare. L'unità va montata in modo tale che l'utente possa usare agevolmente i comandi e vedere bene lo schermo. Assicurarsi che il percorso di tutti i cavi sia diretto. L'unità ha uno schermo ad alto contrasto e antiriflesso ed è quindi possibile vedere bene la schermata visualizzata anche in presenza di luce solare diretta. Si consiglia tuttavia di installare l'unità in modo tale che non sia esposta direttamente alla luce solare. Scegliere una posizione in cui il bagliore proveniente da finestre od oggetti luminosi sia minimo.

Assicurarsi che ogni foro praticato sia in una posizione sicura e non indebolisca la struttura dell'imbarcazione. In caso di dubbi, consultare un costruttore di imbarcazioni o un installatore di dispositivi elettronici per la nautica qualificato.

Prima di praticare un foro in un pannello, accertarsi che dietro il pannello non si nascondano cavi o altri componenti elettrici.

Verificare che sia possibile portare i cavi fino alla posizione di montaggio desiderata.

Lasciare spazio libero sufficiente per collegare tutti i cavi necessari.

Non montare alcun componente in una posizione in cui possa essere usato come appiglio per le mani, essere sommerso dall'acqua o interferire con il comando, il varo o il salvataggio dell'imbarcazione.

La posizione di montaggio potrebbe influire sul ricevitore GPS interno. Eseguire il test dell'unità nella posizione in cui si prevede di utilizzarla per assicurarsi che la ricezione sia soddisfacente. È possibile aggiungere una sorgente GPS esterna come supporto nelle aree con scarsa ricezione.

Scegliere una superficie in cui l'unità non sia sottoposta a calore o vibrazioni eccessive.

È richiesta un'adeguata ventilazione

<span id="page-16-0"></span> Avvertenza: onde evitare il surriscaldamento dell'unità. L'unità è concepita per funzionare a temperature comprese tra -15 °C e +55 °C (tra +5 °F e  $+131$  °F).

Per quanto riguarda i requisiti di larghezza e altezza, fare riferimento a *["Disegni dimensionali"](#page-62-0)* [a pagina 63](#page-62-0).

Scegliere una posizione che non esponga l'unità a condizioni che non rispettano i valori nominali di IP; fare riferimento alla sezione *["Specifiche tecniche"](#page-60-0)* [a pagina 61](#page-60-0).

 Avvertenza: Durante l'installazione dei display, assicurarsi di utilizzare i necessari dispositivi di protezione, ad es. cuffie, occhiali protettivi, guanti e maschera antipolvere. Gli strumenti elettrici potrebbero superare i livelli di rumore di sicurezza e frammenti pericolosi potrebbero staccarsi improvvisamente. La polvere che si forma in molti materiali comunemente usati nella costruzione delle imbarcazioni può causare irritazioni e danni ad occhi, pelle e polmoni.

## **Montaggio tramite staffa a sgancio rapido**

- **1.** Posizionare la staffa nella posizione di montaggio desiderata. Assicurarsi che la posizione scelta sia abbastanza alta da contenere l'unità inserita nella staffa, da consentirne l'inclinazione e il collegamento dei cavi sul retro.
- → **Nota:** Assicurarsi che la posizione scelta sia abbastanza alta da contenere l'unità inserita nella staffa, da consentirne l'inclinazione e il collegamento dei cavi sul retro.
- **2.** Contrassegnare le posizioni delle viti utilizzando la staffa come maschera e praticare i fori pilota.
- **→ Nota:** Utilizzare viti adatte al materiale della superficie di montaggio. Se il materiale è troppo sottile per le viti autofilettanti, rinforzarlo oppure montare la staffa con bulloni e rondelle grandi. Utilizzare solo viti in acciaio inossidabile 304 o 316.
- **3.** Avvitare la staffa.

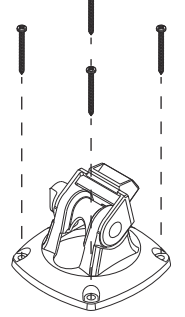

**4.** Innestare l'unità nella staffa.

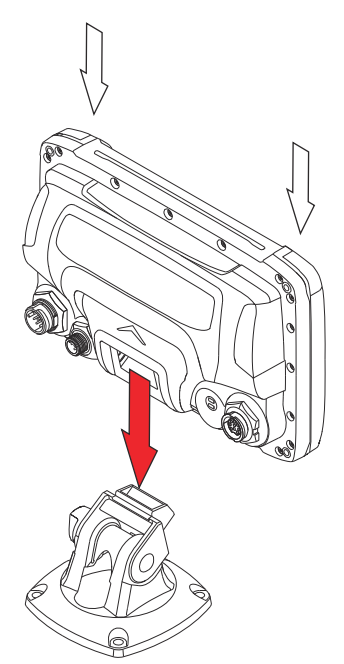

- **5.** Inclinare l'unità all'angolazione desiderata.
- **6.** Solo per ELITE-7Ti, impostare l'angolazione desiderata e quindi inserire il bullone di arresto e la manopola. Serrare per arrestare il movimento angolare

#### <span id="page-18-0"></span>**Rimozione dell'unità dalla staffa a sgancio rapido**

Tirare e tenere premuta la maniglia a sgancio e quindi tirare l'unità dalla staffa.

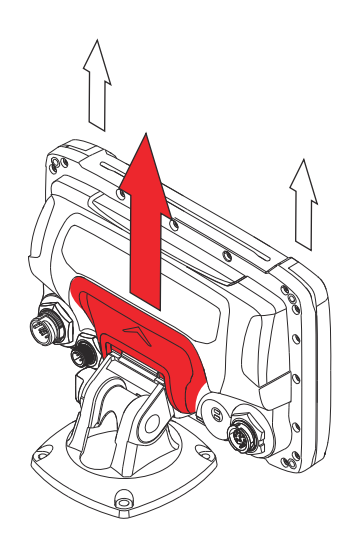

## **Montaggio del pannello**

- **1.** Verificare la precisione di scala della maschera per il montaggio confrontando il righello stampato sulla maschera con un metro o un righello.
- **2.** Tagliare la carta in eccesso e fissare la maschera con del nastro adesivo. Verificare che sia allineata correttamente a un riferimento verticale o orizzontale. Non utilizzare una livella a bolla d'aria poiché l'imbarcazione potrebbe non essere a livello. Regolare come necessario.
- **3.** Praticare tutti i fori di guida contrassegnati. Per le dimensioni consigliate dei fori di guida, fare riferimento alla Maschera per il montaggio.
- **4.** Utilizzando un seghetto adatto, tagliare la maschera e la superficie di montaggio lungo la linea tratteggiata intorno al centro ombreggiato della maschera.
- **5.** Con un'unghia o con un piccolo cacciavite piatto, estrarre i fermagli angolari in corrispondenza delle fessure situate nella parte superiore o inferiore di ciascun fermaglio.

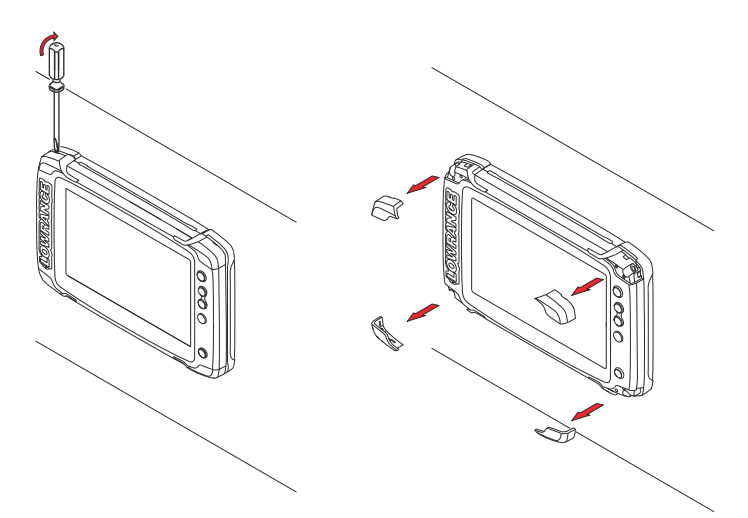

- **6.** Verificare l'aderenza dell'unità e limare le eventuali ostruzioni rimaste. Per assicurare una completa impermeabilità, applicare un filo continuo di sigillante sul retro dell'unità prima di concludere l'installazione. Per evitare che danneggi le parti in plastica, il sigillante deve essere di tipo "neutro".
- **7.** Fissare l'unità con viti (non in dotazione). Per le dimensioni e i tipi di viti consigliati, fare riferimento alla maschera di montaggio. Una volta serrate completamente le viti, assicurarsi che aderisca perfettamente alla superficie di montaggio.
- **8.** Premere i quattro fermagli angolari in posizione.

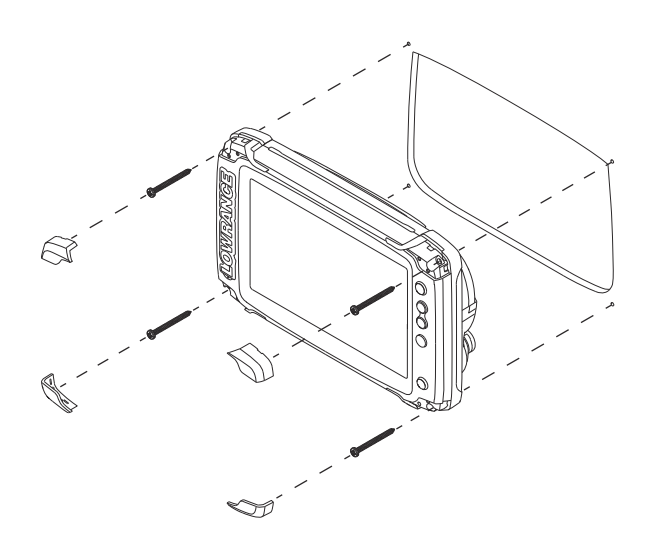

# <span id="page-21-0"></span>**4**

# **Montaggio del trasduttore**

Questo capitolo fornisce informazioni per il montaggio di un trasduttore Skimmer sullo specchio di poppa. Per l'installazione dei trasduttori StructureScan HD e TotalScan, vengono fornite istruzioni specifiche.

L'installazione e il posizionamento del trasduttore sono due dei passaggi più critici dell'installazione del Sonar . Per funzionare in modo corretto, i trasduttori devono essere sempre sommersi e in una posizione in cui vi sia un flusso regolare di acqua durante il movimento dell'imbarcazione.

 Avvertenza: Leggere le istruzioni di montaggio prima di effettuare tagli o forature nell'imbarcazione.

## **Ricerche**

Prima di iniziare l'installazione del trasduttore, verificare quanto segue:

- Verificare se il costruttore navale consiglia una particolare posizione per l'installazione
- Stabilire la direzione di rotazione delle eliche
- Con l'imbarcazione che viaggia alla velocità di crociera, osservare il flusso dell'acqua dietro la barca per trovare l'area con il flusso più regolare (meno bolle)

## **Selezione della posizione del trasduttore**

Mentre si monta il traduttore il più vicino possibile al centro dell'imbarcazione, lo scopo principale è quello di evitare che sia troppo vicino all'elica e alla turbolenza generata dallo scafo.

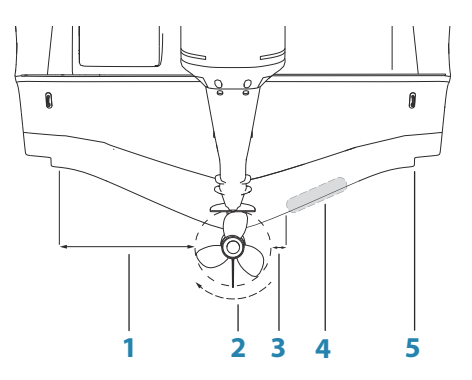

- **1 Eseguire il montaggio ad almeno 1 m (3,3 piedi) a sinistra dell'elica**
- **2 Normale rotazione in senso orario dell'elica**
- **3 Eseguire il montaggio ad almeno 7,5 cm (3 pollici) a dritta dell'elica**
- **4 Posizione di montaggio ottimale: flusso dell'acqua indisturbato**
- **5 Corso di fasciame planante: evitare di eseguire qui il montaggio**
- **→ Nota:** Invertire le guide di distanza (1 e 3) dall'elica laddove il motore sia stato configurato in senso antiorario.
- **→ Nota:** Le imbarcazioni con madieri o nervature nello scafo possono generare notevole turbolenza alle alte velocità. Una buona posizione per il trasduttore, in queste imbarcazioni, si trova tra le nervature più vicine al motore.
- **→ Nota:** Se il trasduttore non si trova in una tale posizione, le interferenze causate dalle bolle e le turbolenze possono essere visibili sullo schermo sotto forma di linee e punti a distribuzione casuale. Se l'imbarcazione plana, inoltre, l'unità potrebbe perdere il segnale del fondo.
- → **Nota:** I correttori di assetto variano nel volume di turbolenza creato quando vengono regolati; tenersi a distanza.

### <span id="page-23-0"></span>**Attacco del trasduttore**

Il trasduttore deve essere installato parallelamente alla linea di galleggiamento dello specchio di poppa, non al fondo dello scafo (chiglia).

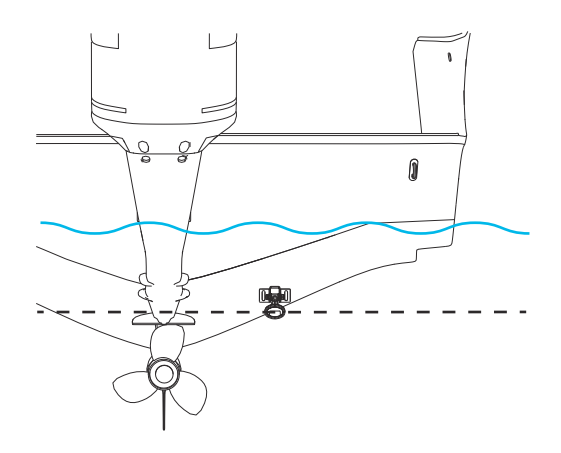

**→ Nota:** Assicurarsi che l'intero fondo del trasduttore sia montato almeno 3 mm più in basso del fondo dello scafo.

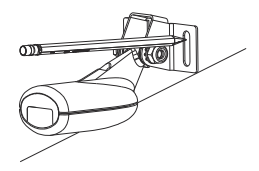

Tenere il trasduttore con la staffa sullo specchio di poppa e tracciare le posizioni dei fori delle viti a testa piatta (due sul trasduttore a 83/200 KHz e quattro sul trasduttore a 50/200 KHz). Contrassegnare i punti in cui praticare i fori al centro di ciascuna posizione indicata, per permettere di regolare l'altezza del trasduttore. Praticare fori guida adatti alle viti.

→ **Nota:** Controllare che non vi siano oggetti sull'altro lato della superficie di montaggio che potrebbero subire danni una volta praticati i fori.

Fissare il trasduttore allo specchio di poppa mediante le viti in acciaio inossidabile fornite in dotazione. Praticare un foro di 25 mm <span id="page-24-0"></span>(1 pollice) sopra la linea di galleggiamento abbastanza largo da far passare il cavo.

Fissare il cavo allo scafo a intervalli regolari mediante morsetti o biette a P e assicurarsi che non urti contro le parti in movimento, ad esempio il motore fuoribordo o la scaletta.

## **Regolazione del trasduttore**

Se, quando l'imbarcazione è in movimento, nell'immagine del sonar sullo schermo vengono visualizzate linee di interferenza che peggiorano con la velocità, provare a eliminarle regolando l'angolo del trasduttore.

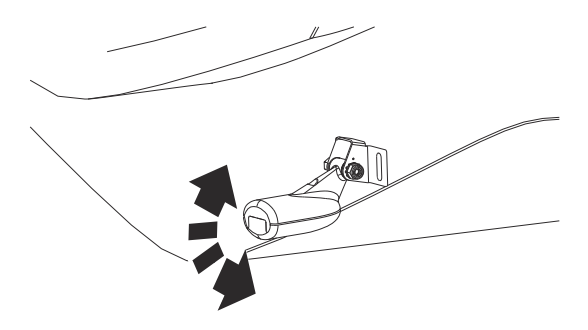

→ **Nota:** Un trasduttore inclinato troppo in una direzione non funziona in modo ottimale (mancherà i target o perderà il fondo) con la velocità.

Se le prestazioni non migliorano dopo l'inclinazione, provare a regolare l'altezza del trasduttore rispetto allo specchio di poppa dell'imbarcazione. Se il trasduttore è troppo alto, si può osservare la cavitazione causata dal bordo di uscita dello specchio di poppa.

# **Cablaggio**

<span id="page-25-0"></span>**5** 

## **Linee guida**

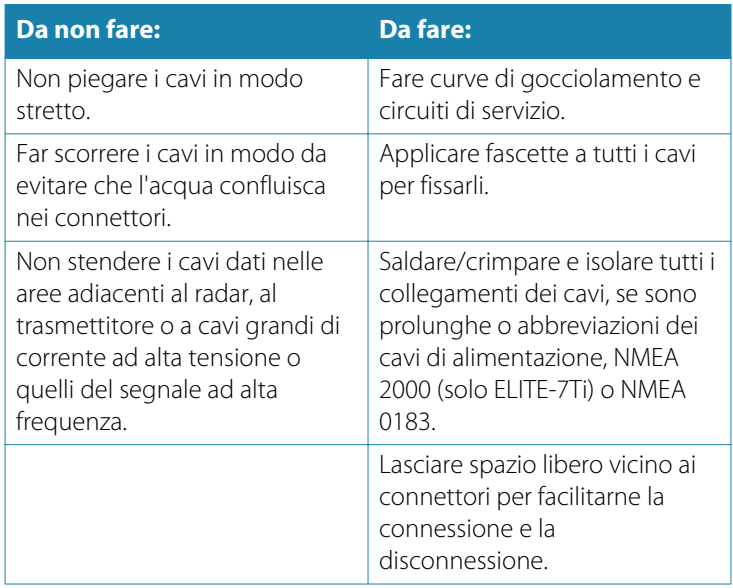

 Avvertenza: Prima di cominciare l'installazione, assicurarsi che l'alimentazione di corrente elettrica sia spenta. Se l'alimentazione elettrica resta accesa o se si reinserisce durante l'installazione, sussiste il rischio che si inneschino incendi nonché di subire scosse elettriche e altri gravi infortuni. Accertarsi che il voltaggio dell'alimentazione elettrica sia compatibile con l'unità.

 Avvertenza: Il voltaggio dell'unità è pari a 12 V CC; i display non sono adatti per l'utilizzo con sistemi da 24 V  $CC$ 

<span id="page-26-0"></span> Avvertenza: Il filo positivo (rosso) deve essere sempre collegato a (+) CC con il fusibile fornito in dotazione o a un interruttore termico (con valore il più vicino possibile a quello del fusibile).

## **Connessione dell'alimentazione**

Alla presa del cavo di alimentazione fornito sono collegati due cavi separati.

Il più spesso dei due cavi fornisce l'alimentazione al sistema (fili rosso e nero) e un filo giallo che non viene utilizzato. Lasciare il cavo giallo non collegato e fissare con nastro adesivo o fermare per termoretrazione l'estremità per prevenire cortocircuiti.

L'altro cavo serve per il collegamento ai dispositivi NMEA 0183.

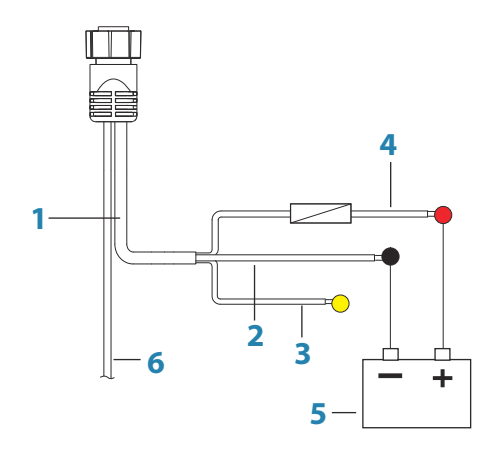

- **1** Cavo di alimentazione
- **2** Filo negativo da 12 V (nero)
- **3** Non utilizzato (giallo)
- **4** Filo positivo da 12 V (rosso) visualizzato con il portafusibile installato in linea
- **5** Alimentazione dell'imbarcazione da 12 V CC
- **6** Cavo NMEA 0183

<span id="page-27-0"></span>È possibile spegnere e accendere l'unità usando il pulsante di alimentazione sulla parte anteriore dell'unità.

## **Collegamento del trasduttore**

L'unità è dotata di un sonar interno CHIRP, Broadband e StructureScan.

I trasduttori dotati di connettore a 9 pin possono essere collegati direttamente alla porta a 9 pin sul retro dell'unità. Per la posizione della porta a 9 pin, fare riferimento a *["Connessioni posteriori"](#page-12-0)* [a pagina 13.](#page-12-0)

- → **Nota:** Il connettore collegato al cavo del trasduttore può essere inserito in un solo verso. Una volta inserito, ruotare l'anello di bloccaggio per fissarlo.
- → **Nota:** Le istruzioni di installazione del trasduttore StructureScan HD, StructureScan 3D e TotalScan sono incluse con i trasduttori.

## **Dorsale NMEA 2000**

→ **Nota:** Solo ELITE-7Ti è dotato di un connettore NMEA 2000. Questa sezione non è valida per Elite-5Ti.

#### **Collegamento di dispositivi NMEA 2000**

ELITE-7Ti è dotato di una porta dati NMEA 2000, che consente di ricevere e condividere una moltitudine di dati da varie sorgenti.

#### **Progettazione e installazione di una dorsale di rete**

La dorsale deve collegare tutte le posizioni in cui i prodotti verranno installati (in genere seguendo un orientamento da prua a poppa) e trovarsi a una distanza non superiore a 6 m dal dispositivo che si desidera connettere.

Per realizzare una dorsale è possibile scegliere tra diversi componenti:

- Cavi Micro-C: cavi da 0,6 m (2 piedi), 1,8 m (6 piedi), 4,5 m (15 piedi) e 7,6 m (25 piedi).
- Connettore a T o connettore a 4 vie. Consente di collegare un cavo di derivazione alla dorsale.
- Cavo di alimentazione micro-C. Effettuare il collegamento alla dorsale in una posizione centrale rispetto al carico di rete utilizzando un connettore a T o un connettore a 4 vie.

#### **Alimentazione della rete**

La rete richiede un alimentatore da 12 V c.c. dedicato con interruttore o fusibile di protezione da 3 Ampere.

Collegare l'alimentazione in qualsiasi posizione della dorsale per i sistemi più piccoli.

Nei sistemi più grandi è invece consigliabile immettere l'alimentazione in un punto al centro della dorsale, per "compensare" la caduta di tensione della rete.

- **→ Nota:** Se si esegue il collegamento a una rete NMEA 2000 esistente dotata di alimentazione propria, non eseguire altri collegamenti all'alimentazione nella rete e assicurarsi che la rete esistente non sia alimentata a 24 V CC.
- **→ Nota:** Non collegare il cavo di alimentazione NMEA 2000 agli stessi terminali delle batterie di avviamento del motore, del computer autopilota, del thruster di prua o di dispositivi a corrente elevata.

Nel seguente disegno viene mostrata una tipica rete di piccole dimensioni: la dorsale si compone di raccordi a T connessi direttamente e di una prolunga con terminazioni alle due estremità.

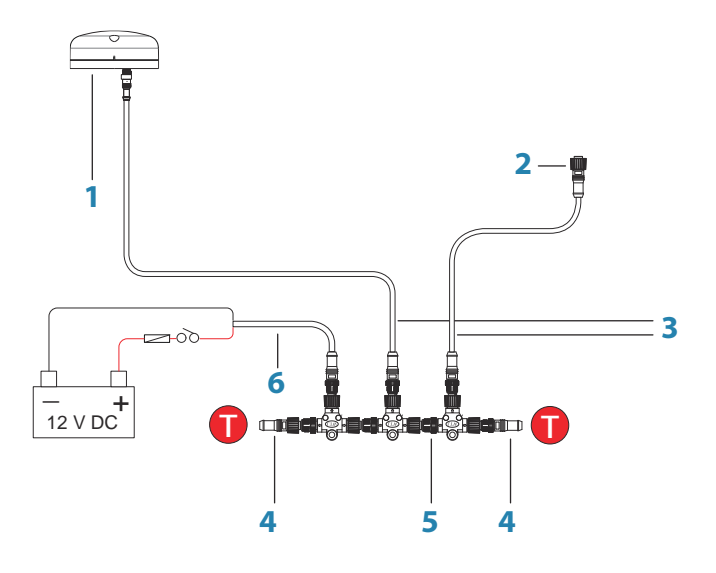

**1** Dispositivo NMEA 2000

- <span id="page-29-0"></span>**2** Connettore per l'unità
- **3** Cavo di derivazione, non deve superare i 6 m (20 piedi)
- **4** Resistenze terminali
- **5** Dorsale
- **6** Cavo di alimentazione

## **Collegamento di dispositivi NMEA 0183**

L'unità è dotata di una porta seriale NMEA 0183 combinata per alimentazione e dati, per l'ingresso e l'uscita dei dati NMEA 0183. Per la posizione dei collegamenti, fare riferimento a *["Connessioni posteriori"](#page-12-0)* [a](#page-12-0) [pagina 13](#page-12-0).

L'uscita dei dati NMEA0183 può essere attivata/disattivata per ogni singola sentenza. Per un elenco completo dei dati, fare riferimento a *["Dati NMEA 0183 supportati"](#page-58-0)* [a pagina 59.](#page-58-0)

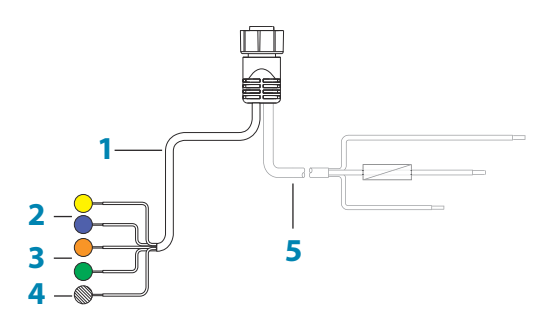

- **1** Cavo dati (nella stessa presa del cavo di alimentazione)
- **2** Trasmissione (uscita da questa unità): TX\_A (giallo), TX\_B (blu)
- **3** Ricezione (ingresso in questa unità): RX\_A (arancione), RX\_B (verde)
- **4** Terra (schermatura)
- **5** Cavo di alimentazione
- → **Nota:** La maggior parte dei dispositivi NMEA 0183 comunica a 4.800 baud. AIS rappresenta una comune eccezione e trasmette normalmente a 38.400 baud.

#### **Trasmettitori e ricevitori**

Non collegare più dispositivi che trasmettono dati (talker) a nessun ingresso seriale (RX) dell'unità. Il protocollo RS422 non è concepito per questo tipo di collegamento e se più dispositivi trasmettono simultaneamente, i dati verranno danneggiati. L'uscita (TX) invece è in grado di gestire più ricevitori (listener). Il numero di ricevitori è limitato e dipende dall'hardware ricevente. Generalmente sono possibili tre dispositivi.

# <span id="page-31-0"></span>**6**

Rotte  $\lambda$ Tracce

Maree ∩ Allarmi  $\ddot{\alpha}$ Impostazioni 急 Imbarcazioni

# **Configurazione del software**

L'unità richiede alcune configurazioni iniziali prima dell'uso finalizzate a utilizzare il prodotto in modo ottimale. Le sezioni seguenti descrivono le impostazioni che solitamente non richiedono modifiche una volta configurate. Le preferenze dell'utente relative alle impostazioni e al funzionamento sono descritte nel manuale dell'operatore. Selezionando il pulsante Home si accede alla pagina iniziale, che presenta tre aree distinte. La colonna scorrevole di icone a sinistra è il riquadro Strumenti. Selezionare Impostazioni nel riquadro Strumenti per aprire la finestra di dialogo Impostazioni e accedere agli elementi da configurare.

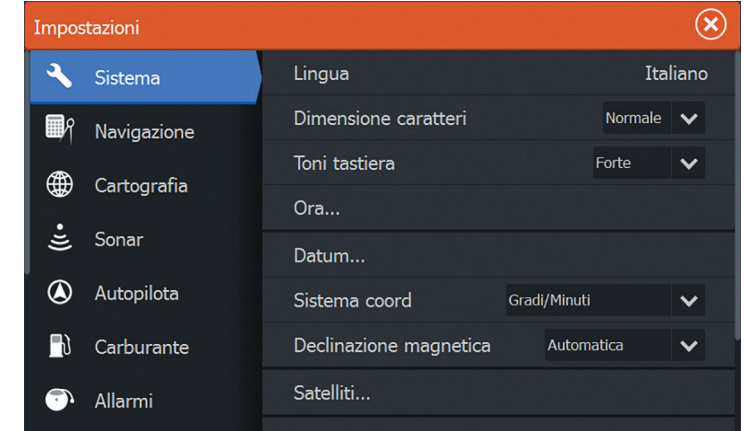

## **Primo avvio**

Quando l'unità viene avviata per la prima volta oppure dopo un ripristino delle impostazioni predefinite, l'unità visualizza l'installazione guidata. Rispondere ai prompt dell'installazione guidata per selezionare alcune opzioni di installazione fondamentali.

È possibile procedere con l'impostazione utilizzando l'opzione delle impostazioni di sistema e modificare le impostazioni effettuate con la procedura guidata successivamente.

## **Ora e data**

<span id="page-32-0"></span>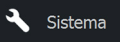

Configurare le impostazioni di tempo in base alla posizione dell'imbarcazione, insieme ai formati di ora e data.

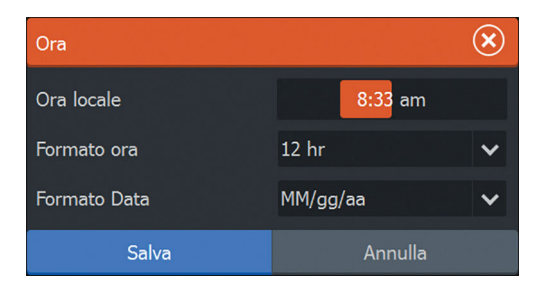

## **Selezione della fonte dati**

**→ Nota:** Se viene utilizzato NMEA 0183, completare l'installazione prima di effettuare la selezione delle fonti. Fare riferimento a *["Impostazione di NMEA 0183"](#page-46-0)* [a pagina 47](#page-46-0).

Le fonti dati forniscono dati in tempo reale al sistema.

I dati possono provenire da moduli interni al dispositivo (ad esempio il GPS interno o il sonar) o da moduli esterni connessi alla rete NMEA 2000 o tramite NMEA 0183 se disponibile sull'unità.

Quando un dispositivo è collegato a più di una fonte che fornisce gli stessi dati, l'utente ha la possibilità di scegliere la fonte preferita. Prima di iniziare con la selezione delle sorgenti accertarsi che tutti i dispositivi esterni e la dorsale NMEA 2000 siano collegati e accesi.

#### **Nome dispositivo**

L'assegnazione di un nome è utile nei sistemi che utilizzano più di un dispositivo dello stesso tipo e dimensione. Quando vengono visualizzate le sorgenti dati o l'elenco dei dispositivi, il nome assegnato si aggiunge al nome predefinito del prodotto e alla funzione virtuale del dispositivo per semplificarne l'identificazione.

#### **Configurazione automatica**

L'opzione Configurazione automatica è disponibile solo in ELITE-7Ti. L'opzione Configurazione automatica cerca tutte le sorgenti connesse al dispositivo. Se per una sorgente è disponibile più di un tipo di dati, la selezione viene effettuata in base a una lista di priorità

#### Network

<span id="page-33-0"></span>interna. Questa opzione è adatta alla maggior parte delle installazioni.

→ **Nota:** È possibile che la selezione della fonte dati automatica sia già stata effettuata al primo avvio, tuttavia sarà necessario effettuarla nuovamente in caso di aggiunta di nuovi dispositivi alla rete.

#### **Fonti dati - selezione manuale delle fonti**

Generalmente, la selezione manuale è necessaria solo nel caso in cui vi sia più di una sorgente per gli stessi dati e se la sorgente selezionata tramite "Configurazione automatica" non è quella desiderata. Premendo il tasto Menu quando la sorgente desiderata viene evidenziata vengono mostrate ulteriori opzioni:

#### Configura dispositivo

L'opzione Configura dispositivo è presente solo in ELITE-7Ti. È possibile configurare ulteriori opzioni relative al dispositivo dal menu Fonti dati o da Elenco dispositivi. Per ulteriori informazioni, consultare *["Elenco apparati"](#page-34-0)* [a pagina 35.](#page-34-0)

#### Campo di applicazione

L'opzione Campo di applicazione è disponibile solo in ELITE-7Ti. La sorgente dati attiva in una categoria qualsiasi può essere impostata su Globale o su Locale.

Quando una sorgente è impostata su Globale, questa viene utilizzata da tutti i display sulla rete.

Quando una sorgente è impostata su Locale, questa viene utilizzata solo dal display per cui è stata selezionata come sorgente.

- → **Nota:** Se si modifica la sorgente di un display da Globale a una sorgente Locale differente, modificare l'impostazione Campo di applicazione su Locale *prima* di modificare la sorgente selezionata, altrimenti tutti i display utilizzeranno la nuova sorgente.
- **→ Nota:** Le impostazioni dei dati Locale e Globale si applicano esclusivamente alle sorgenti dati selezionate. Non è possibile stabilire in modo discreto se una sorgente dati è Globale o Locale se questa non è la sorgente attiva utilizzata dal display.

#### <span id="page-34-0"></span>Azzeramento globale/Azzeramento locale

Le opzioni Azzeramento globale e Azzeramento locale sono disponibili solo in ELITE-7Ti.

Selezionando **Azzeramento globale** viene eseguita una selezione delle sorgenti dati automatica che sovrascrive tutte le precedenti selezioni manuali delle sorgenti su tutti i dispositivi di rete.

Selezionando **Azzeramento locale** vengono ripristinate tutte le selezioni delle sorgenti dati sull'unità utilizzate nelle impostazioni delle sorgenti Globale disponibili da altre unità collegate alla rete.

## **Elenco apparati**

 $\frac{1}{2}$  Network

L'opzione Elenco apparati è disponibile solo in ELITE-7Ti.

L'elenco degli apparati mostra i dispositivi che forniscono dati. Questo può includere un modulo all'interno dell'unità o qualsiasi apparato NMEA 2000 esterno.

Selezionando un dispositivo in questo elenco vengono visualizzati ulteriori dettagli e azioni:

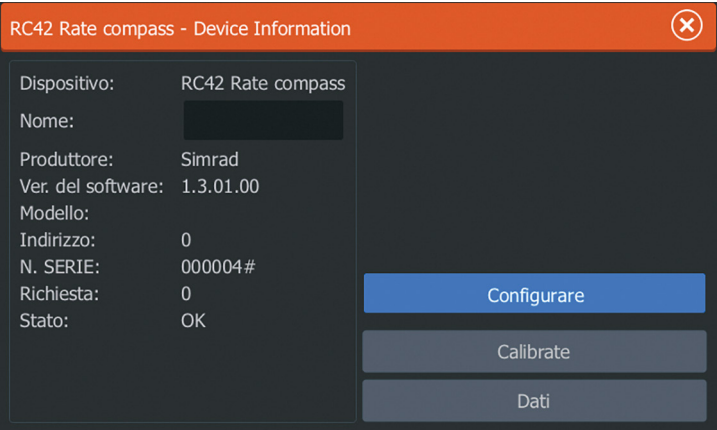

Tutti i dispositivi consentono l'assegnazione di un numero di istanza tramite l'opzione Configura. Impostare numeri di istanza univoci sui dispositivi identici sulla rete per consentire all'unità di distinguerli. L'opzione Dati mostra tutti i dati in uscita dal dispositivo. Alcuni dispositivi mostreranno altre opzioni specifiche del dispositivo.

Alcuni dispositivi mostreranno altre opzioni specifiche del dispositivo. L'RC42 descritto in precedenza, ad esempio, dispone <span id="page-35-0"></span>dell'opzione **Calibrazione** che consente una configurazione semplificata del dispositivo.

**→ Nota:** Generalmente l'impostazione del numero di istanze su un prodotto di terze parti non è possibile.

## **Diagnostica**

Network

Le opzioni di diagnostica sono disponibili solo in ELITE-7Ti. La scheda NMEA 2000 sulla pagina di diagnostica può fornire informazioni utili per l'identificazione di un problema con la rete.

**→ Nota:** Le informazioni riportate di seguito non sempre indicano un problema che può essere risolto tramite semplici regolazioni al layout della rete o ai dispositivi collegati e alla relativa attività in rete. Tuttavia gli errori Rx e Tx la maggior parte delle volte indicano problemi relativi alla rete fisica, che possono essere risolti correggendo la terminazione, riducendo la lunghezza della dorsale o dei cavi di derivazione oppure il numero dei nodi (dispositivi) della rete.

#### **Stato Bus**

Indica semplicemente che il bus è alimentato, ma non è necessariamente collegato a sorgenti dati. Tuttavia se il bus viene visualizzato come "off" (spento) ma l'alimentazione è presente insieme a un numero di errore crescente, è possibile che la terminazione o la topologia del cavo siano errate.

#### **Overflow RX**

L'unità ha ricevuto troppi messaggi per il buffer prima che l'applicazione abbia potuto leggerli.

#### **Sovrarendimenti Rx**

L'unità conteneva troppi messaggi per il buffer prima che il driver abbia potuto leggerli.

#### **Errori Rx/Tx**

Questi due numeri aumentano quando sono presenti messaggi di errore e diminuiscono quando i messaggi vengono ricevuti correttamente. Questi (diversamente da altri valori) non sono inclusi in un conteggio cumulativo. Dovrebbero corrispondere a 0 durante

<span id="page-36-0"></span>il normale funzionamento. I valori intorno a 96 e oltre indicano una rete non affidabile perché soggetta a errore. Se tali numeri aumentano troppo per un determinato dispositivo, quest'ultimo riduce automaticamente i messaggi del bus.

#### **Messaggi Rx/Tx**

Mostra il traffico effettivo in entrata e in uscita dal dispositivo.

#### **Carico bus**

Carico bus: un valore elevato in questa sezione indica che la rete ha quasi raggiunto la sua capacità massima. Alcuni dispositivi regolano automaticamente la frequenza di trasmissione, se il traffico di rete è intenso.

#### **Errori di pacchetto rapido**

Conteggio cumulativo degli errori di pacchetto rapido. Tali errori potrebbero indicare un frame mancante o un frame fuori sequenza ecc. I PGN di NMEA 2000 possono includere fino a 32 frame. L'intero messaggio viene eliminato quando un frame è mancante.

→ **Nota:** Gli errori Rx e Tx spesso indicano problemi relativi alla rete fisica, che possono essere risolti correggendo la terminazione, riducendo la lunghezza della dorsale o dei cavi di derivazione oppure il numero dei nodi (dispositivi) della rete.

#### **Smorzamento**

Se i dati sembrano inaffidabili o troppo sensibili, è possibile applicare uno smorzamento per consentire alle informazioni di apparire più stabili. Con lo smorzamento impostato a MIN (minimo), i dati vengono presentati in forma non elaborata senza smorzamento applicato. Questa funzione è disponibile per i dati relativi alla direzione, alla rotta rispetto al fondo, alla velocità rispetto al fondo, al vento apparente, al vento reale, alla velocità dell'imbarcazione, alla profondità e alla marea forniti da NMEA 2000.

## **Impostazione del sonar**

La pagina **Installazione** consente di configurare il sonar interno.

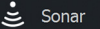

 $\frac{1}{\sqrt{2}}$  Network

#### <span id="page-37-0"></span>**Offset chiglia**

Tutti i trasduttori misurano la profondità dell'acqua a partire dal trasduttore fino al fondo. Ne consegue che le misurazioni della profondità dell'acqua non tengono conto della distanza dal trasduttore alla parte inferiore della barca (ad esempio, la parte inferiore della chiglia, il timone o l'elica) nell'acqua o dal trasduttore alla superficie dell'acqua.

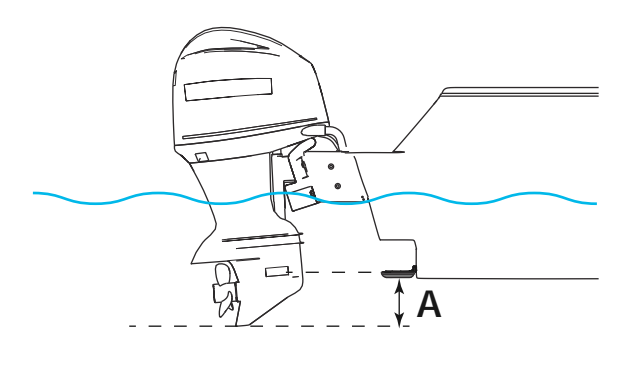

**A** Offset chiglia, ad esempio: -0,3 m

Prima di impostare il valore offset chiglia, misurare la distanza dal trasduttore alla parte inferiore del motore (vedere l'illustrazione). Se, ad esempio, la distanza è di 0,3 m, il valore immesso sarà (meno) -0,3 m.

#### **Calibrazione della temperatura dell'acqua**

La calibrazione della temperatura viene utilizzata per regolare il valore di temperatura dell'acqua rilevato dal trasduttore del sonar in modo che corrisponda ai dati ricevuti da un altro sensore di temperatura. Può essere richiesta per correggere le influenze contingenti alla temperatura misurata.

Intervallo di calibrazione: -9,9° - +9,9°. Il valore predefinito è 0°.

**→ Nota:** La calibrazione della temperatura dell'acqua viene visualizzata solo se il trasduttore è dotato di funzionalità di rilevamento della temperatura. Verificare la selezione del tipo di trasduttore per controllare se questa opzione è disponibile.

#### <span id="page-38-0"></span>**Tipo di trasduttore**

La selezione trasduttore viene utilizzata per selezionare il modello di trasduttore collegato al modulo del sonar. Il trasduttore selezionato determina le frequenze che l'utente può selezionare durante l'utilizzo del sonar. In alcuni trasduttori con sensore della temperatura incorporato, la lettura della temperatura potrebbe essere imprecisa o non disponibile se si seleziona il trasduttore errato. I sensori della temperatura del trasduttore utilizzano una di due impedenze, 5k o 10k. Nei casi in cui entrambe le opzioni sono disponibili per lo stesso modello di trasduttore, consultare la documentazione fornita con il trasduttore per determinare l'impedenza.

### **StructureScan**

Questa funzione viene attivata automaticamente quando un trasduttore TotalScan viene collegato prima che l'unità venga accesa.

## **Impostazione dell'autopilota**

 $\bigcirc$  Autopilota

Carburante

Sistema

L'opzione Autopilota è disponibile solo in ELITE-7Ti. Le funzioni dell'autopilota vengono attivate quando viene collegato un motore per pesca alla traina compatibile con MotorGuide. Non è richiesta alcuna configurazione specifica. Per ulteriori dettagli consultare il manuale dell'operatore.

## **Configurazione del carburante**

Questa funzione è disponibile solo in ELITE-7Ti.

L'utilità Carburante monitora il consumo di carburante di un'imbarcazione. Queste informazioni vengono raccolte per indicare l'utilizzo del carburante in base al viaggio e alla stagione; vengono anche usate per calcolare il risparmio di carburante per la visualizzazione nelle pagine strumento e nella barra dati.

Per utilizzare l'utilità, è necessario dotare l'imbarcazione di un sensore del flusso di carburante Navico o di un cavo/gateway adattatore del motore NMEA 2000 con un dispositivo di archiviazione dati del carburante Navico. Né il sensore del flusso di <span id="page-39-0"></span>carburante Navico né l'interfaccia motore Suzuki richiedono l'utilizzo di un dispositivo di archiviazione dati del carburante separato. Consultare il produttore o il rivenditore del motore per informazioni sulla capacità o meno del motore in uso di fornire un'uscita dati e per conoscere l'adattatore disponibile per il collegamento a NMEA 2000.

Una volta effettuato il collegamento fisico, completare la selezione delle sorgenti. Le installazioni di più motori che utilizzano i sensori di flusso del carburante o i dispositivi di archiviazione dei dati del carburante richiedono la configurazione della posizione dei relativi motori nell'elenco dei dispositivi. Per informazioni generali sulla selezione delle sorgenti, fare riferimento a *["Selezione della fonte dati"](#page-32-0)* [a](#page-32-0) [pagina 33](#page-32-0).

#### **Impostazione dell'imbarcazione**

L'impostazione dell'imbarcazione è disponibile solo su ELITE-7Ti. La finestra di dialogo Impostazione dell'imbarcazione deve essere utilizzata per selezionare il numero di motori, il numero di serbatoi e la capacità di carburante totale dell'imbarcazione in tutti i serbatoi.

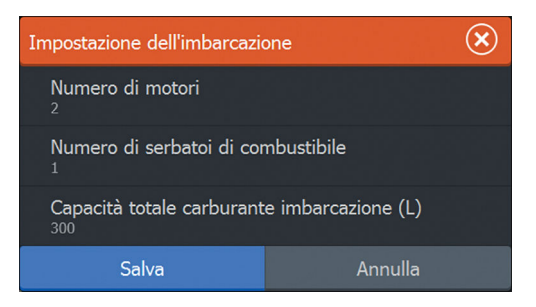

#### **Configurazione del flusso di carburante**

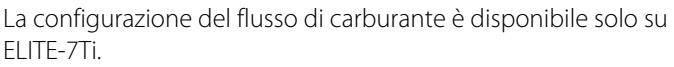

Dopo aver impostato il numero di motori, è necessario impostare il sensore di flusso del carburante collegato al motore. In **Elenco dispositivi** sulla pagina Rete, visualizzare la finestra di dialogo Configurazione del dispositivo per ciascun sensore e impostare la **Posizione** per allineare il motore al dispositivo a cui è collegato. **Disabilita configurazione** - Consente di ripristinare il dispositivo cancellando tutte le impostazioni utente.

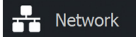

<span id="page-40-0"></span>**Ripristina flusso carburante** - Consente di ripristinare solo l'impostazione Valore K Carb. Solo i dispositivi Navico possono essere ripristinati

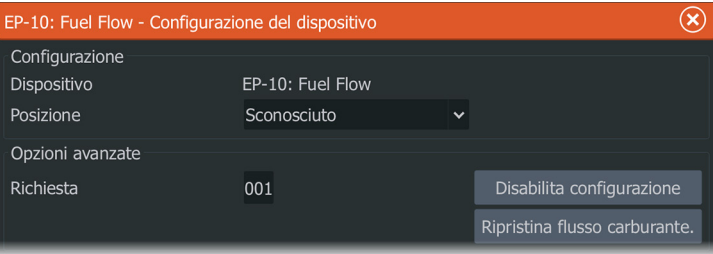

#### **Calibra**

**i** Carburante

La calibrazione del flusso di carburante è disponibile solo in ELITE-7Ti.

È possibile che sia necessaria la calibrazione per allineare in modo preciso il flusso misurato con il flusso di carburante effettivo. La calibrazione è accessibile dalla finestra di dialogo **Rifornimento**. La calibrazione può essere effettuata solo sul sensore del flusso carburante di Navico.

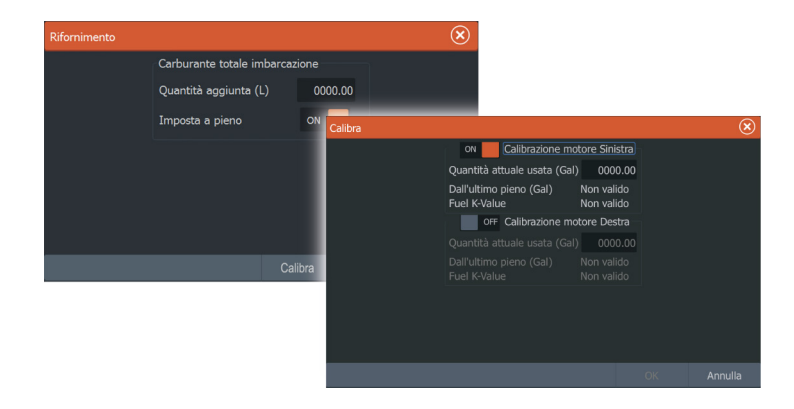

- **1.** Iniziare con un serbatoio di carburante e avviare il motore normalmente.
- **2.** Dopo aver utilizzato diversi litri (galloni), rifornire il serbatoio riempiendolo e selezionare l'opzione **Imposta a pieno**.
- **3.** Selezionare l'opzione **Calibra**.
- <span id="page-41-0"></span>**4.** Inserire il valore di **Quantità attuale usata** ottenuto considerando la quantità di carburante aggiunta al serbatoio.
- **5.** Selezionare **OK** per salvare le impostazioni. L'opzione **Valore K Carb** visualizza un nuovo valore.
- → **Nota:** Per calibrare più motori ripetere i passaggi precedenti, un motore alla volta. In alternativa, utilizzare tutti i motori simultaneamente e dividere la *Quantità attuale usata* per il numero di motori. Ciò suppone un consumo di carburante uniforme su tutti i motori.
- **→ Nota:** L'opzione **Calibra** è disponibile solo quando **Imposta a pieno** è selezionata e un sensore di flusso del carburante è collegato e configurato come sorgente.
- → **Nota:** L'uso dei sensori di flusso del carburante supporta fino a 8 motori.

#### **Livello di carburante**

La configurazione del livello di carburante è disponibile solo in ELITE-7Ti.

Con un dispositivo per il livello di fluido Navico collegato a un sensore del livello serbatoio appropriato, è possibile misurare la quantità di carburante rimanente in qualsiasi serbatoio. Il numero di serbatoi deve essere impostato nella finestra Impostazione Imbarcazione per consentire un'assegnazione dei serbatoi discreta dei dispositivi di misurazione del livello dei fluidi.

location), Tipo di fluido (Fluid type) e Capacità serbatoio (Tank size).

Nella pagina Rete, selezionare **Elenco Apparati** e visualizzare la finestra di dialogo Device configuration (Configurazione Apparato) per ciascun sensore, quindi impostare Posizione serbatoio (Tank

 $\frac{1}{\sqrt{2}}$  Network

<span id="page-42-0"></span>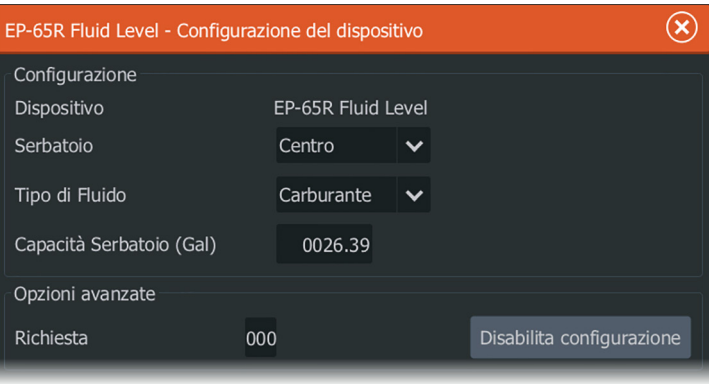

Per impostare la barra degli strumenti o un indicatore sulla pagina Instrument (Strumento) con i dati di un dispositivo di misurazione del libello di fluidi, fare riferimento al Manuale dell'Utente.

- **→ Nota:** È supportato un massimo di 5 serbatoi per l'uso dei dispositivi di misurazione del livello dei fluidi.
- **→ Nota:** Possono essere visualizzati anche i dati relativi al serbatoio provenienti da un gateway del motore compatibile, tuttavia la configurazione dei serbatoi per tale sorgente dati non è possibile tramite questa unità.

## **Impostazione wireless**

L'unità include una funzionalità wireless integrata che consente di utilizzare un dispositivo wireless per visualizzare in remoto (telefono e tablet) e controllare il sistema (solo tablet). Il sistema viene controllato dalle applicazioni scaricate sul dispositivo wireless dall'App Store. Anche altre applicazioni di terze parti possono utilizzare il flusso dati.

#### **Collegamento del tablet**

- **1.** Accedere alla pagina di connessione della rete Wi-Fi sul tablet e individuare l'unità o la rete GoFree Wifi *xxxx* . Se più di un dispositivo si trova nel raggio di copertura, controllare la pagina Apparati Wireless sull'unità per visualizzare il dispositivo wireless collegato all'unità.
- **2.** Selezionare un dispositivo su questa pagina per visualizzare la relativa chiave di rete.

((•) Wireless

- <span id="page-43-0"></span>**3.** Immettere la chiave di rete di 8 caratteri (o più) nel tablet per connetterlo alla rete.
- **4.** Aprire l'applicazione GoFree. L'unità viene automaticamente rilevata. Il nome visualizzato è quello predefinito o quello assegnato nell'impostazione Nome del dispositivo. Se l'unità non viene visualizzata, seguire le istruzioni visualizzate per trovare manualmente il dispositivo.
- **5.** Selezionare l'icona grafica dell'unità. L'unità visualizza un messaggio di richiesta come il seguente:

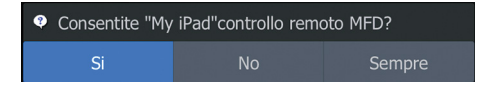

- **6.** Selezionare **Sì** per effettuare la connessione solo una volta oppure **Sempre** se il dispositivo deve essere memorizzato per le successive connessioni. Questa impostazione può essere modificata in seguito laddove necessario.
- **→ Nota:** Il modulo wireless interno supporta solo la connessione GoFree a se stesso. Le altre unità connesse alla rete non sono visibili.

#### **Comandi Remoti**

Quando un dispositivo wireless è connesso, viene visualizzato nell'elenco **Comandi Remoti**.

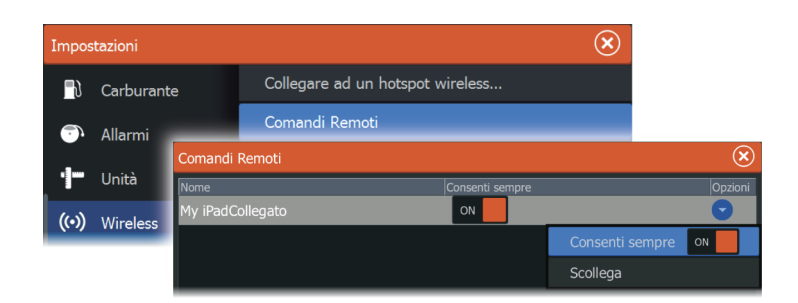

Selezionando **Consenti sempre** il dispositivo può connettersi automaticamente ogni volta senza la necessità di immettere una password. Questo menu consente anche di disconnettere i dispositivi che non richiedono più l'accesso.

#### <span id="page-44-0"></span>**Dispositivo wireless**

Nella pagina Apparato Wireless viene visualizzato il modulo wireless interno, con il relativo IP e numero di canale.

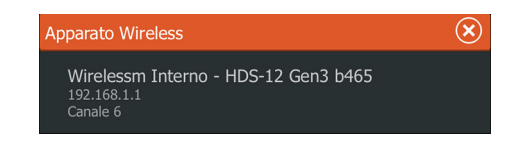

Selezionando un dispositivo vengono forniti ulteriori dettagli. Se si desidera, per fini di sicurezza è possibile modificare Nome Rete e Chiave di Rete e cambiare il canale se la connessione all'unità è compromessa da interferenze di un altro dispositivo RF che trasmette nella stessa banda di frequenza. Il ripristino delle impostazioni consente di riportare l'unità alle impostazioni di fabbrica.

#### **Avanzati**

Nel software sono disponibili strumenti che consentono di rilevare errori e configurare la rete wireless.

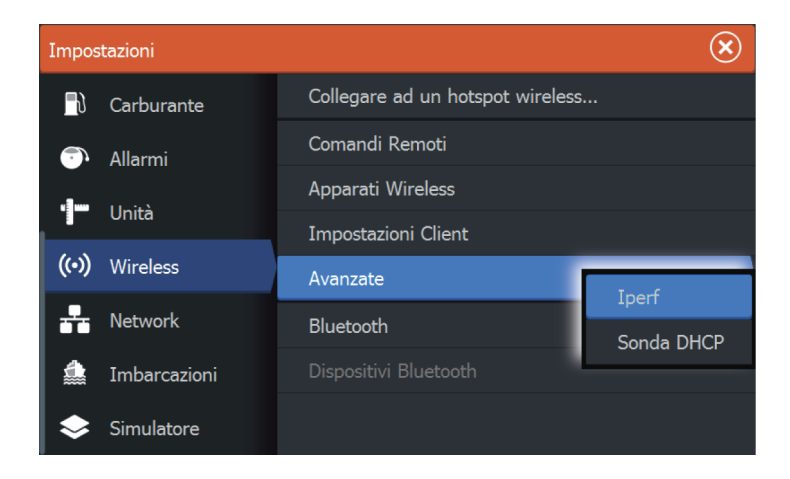

#### Iperf

Iperf è uno strumento comunemente utilizzato per verificare le prestazioni di rete. Viene fornito per testare le prestazioni della rete wireless nell'imbarcazione e identificare i punti in cui il segnale è

<span id="page-45-0"></span>debole o le aree interessate da problemi. L'applicazione deve essere installata ed eseguita da un dispositivo tablet.

L'ELITE Ti deve eseguire il server Iperf prima di avviare il test dal tablet. Se si esce dalla pagina, l'esecuzione dello strumento Iperf viene automaticamente interrotta.

#### Sonda DHCP

Il modulo wireless contiene un server DHCP che assegna indirizzi IP per tutti gli MFD e il Sonar in una rete. Se viene integrato con altri dispositivi, ad esempio un modem 3G o un telefono satellitare, anche altri dispositivi nella rete possono fungere da server DHCP. Per individuare tutti i server DHCP su una rete, è possibile eseguire il comando dhcp\_probe dall'ELITE Ti. Su una rete può essere utilizzato un solo dispositivo DHCP alla volta. Se viene rilevato un secondo dispositivo, disattivare la relativa funzione DHCP se possibile. Per ulteriori informazioni, consultare le istruzioni del dispositivo.

→ **Nota:** lperf e Sonda DHCP sono strumenti forniti a scopo di diagnostica agli utenti esperti di terminologia e configurazioni di rete. Navico non è lo sviluppatore originale di questi strumenti e non può fornire assistenza in merito al loro utilizzo.

## **Tecnologia wireless Bluetooth**

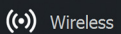

L'unità include la tecnologia wireless Bluetooth. Per collegare l'unità a dispositivi abilitati Bluetooth, è necessario abbinarli. Per ulteriori informazioni su Bluetooth e sul collegamento di dispositivi, fare riferimento al manuale dell'operatore dell'unità.

## **Impostazione di NMEA 2000**

La connettività NMEA 2000 è disponibile solo con ELITE-7Ti.

<span id="page-46-0"></span>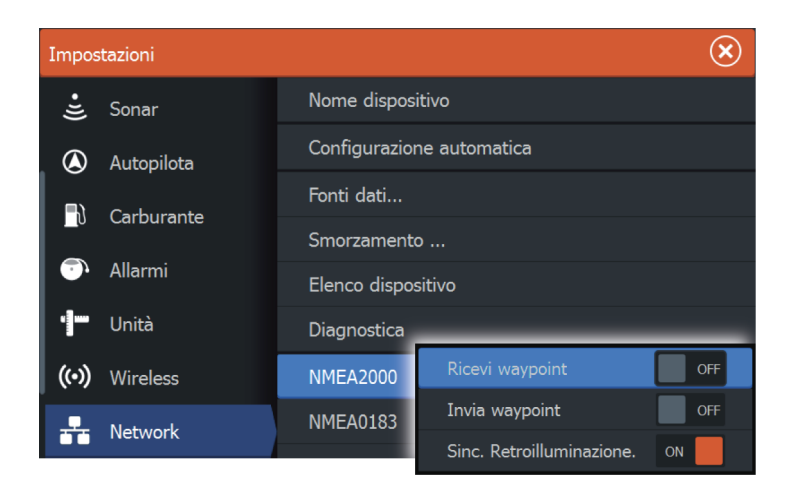

#### **Ricevi waypoint**

Questa opzione consente a un dispositivo in grado di creare ed esportare waypoint tramite NMEA 2000 di trasferirli direttamente a quest'unità.

#### **Invia waypoint**

Selezionare questa opzione per consentire a quest'unità di inviare waypoint a un altro dispositivo tramite NMEA 2000.

## **Impostazione di NMEA 0183**

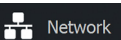

La porta NMEA 0183 deve essere impostata per adattarsi alla velocità dei dispositivi collegati e può essere configurata per inviare solo i dati richiesti dai dispositivi in ascolto.

#### **Ricevi waypoint**

Questa opzione consente a un dispositivo in grado di creare ed esportare waypoint tramite NMEA 0183 di trasferirli direttamente a quest'unità.

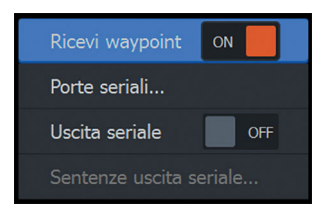

#### **Baud rate**

Questa opzione deve essere impostata per allinearsi ai dispositivi collegati all'ingresso e all'uscita di NMEA 0183. L'ingresso e l'uscita (Tx, Rx) utilizzano la stessa impostazione di baud rate.

→ **Nota:** I transponder AIS di solito utilizzano NMEA 0183-HS (alta velocità) e richiedono che il baud rate sia impostato su 38.400.

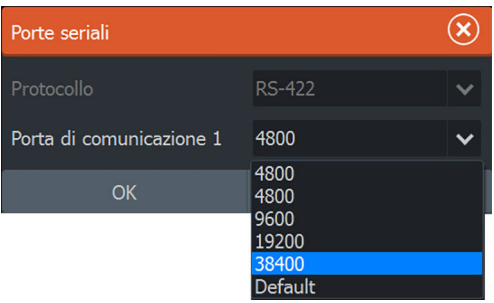

#### **Sentenze uscita seriale**

Questo elenco consente di controllare quali dati devono essere trasmessi ad altri dispositivi dalla porta NMEA 0183. A causa della larghezza di banda limitata di NMEA 0183 è preferibile attivare esclusivamente i dati assolutamente necessari. Minore è il numero di dati selezionati, maggiore è la velocità in uscita dei dati attivati.

I dati utilizzati di frequente sono attivati per impostazione predefinita.

<span id="page-48-0"></span>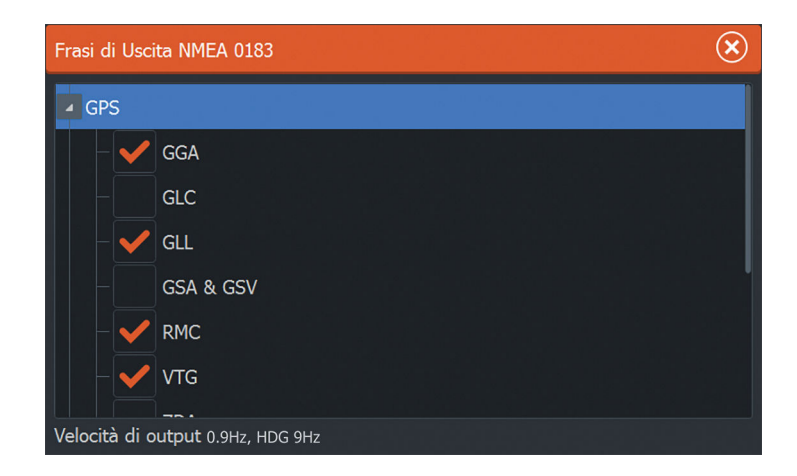

## **Calibrazione dello schermo tattile**

**→ Nota:** Assicurarsi che lo schermo sia pulito e asciutto prima di eseguire la calibrazione. Non toccare lo schermo a meno che non venga richiesto.

In alcuni casi potrebbe essere necessario ricalibrare lo schermo tattile. Per ricalibrare lo schermo tattile, effettuare le operazioni indicate di seguito.

- **1.** Spegnere l'unità
- **2.** Tenere premuto il tasto **Waypoint** e accendere l'unità
- **3.** Tenere premuto il tasto **Waypoint** mentre l'unità è accesa, finché non verrà visualizzata la schermata dell'utilità di calibrazione
- **4.** Per seguire la calibrazione, seguire le istruzioni sullo schermo.

Al termine, l'unità tornerà a visualizzare la schermata dell'applicazione.

## **Aggiornamenti software e backup dei dati**

Di tanto in tanto rilasciamo aggiornamenti software per i nostri prodotti. Gli aggiornamenti vengono creati per una serie di motivi; per aggiungere o migliorare funzioni, fornire assistenza per i nuovi dispositivi esterni o per correggere errori del software.

Gli aggiornamenti sono reperibili sul sito Web: lowrance.com

L'unità può essere utilizzata per applicare aggiornamenti software a se stessa e ai dispositivi di rete supportati, con file letti da una scheda di memoria inserita nel lettore.

Prima di installare un aggiornamento per l'unità, accertarsi di eseguire il backup di tutti i dati utente importanti.

#### **Backup e importazione dei dati utente**

Sono presenti due file di cui è possibile eseguire il backup e che possono includere modifiche dell'utente effettuate al sistema:

- Database di waypoint, rotte e Tracce .
- Impostazioni database include preferenze quali impostazioni dell'unità e pagine personalizzate.

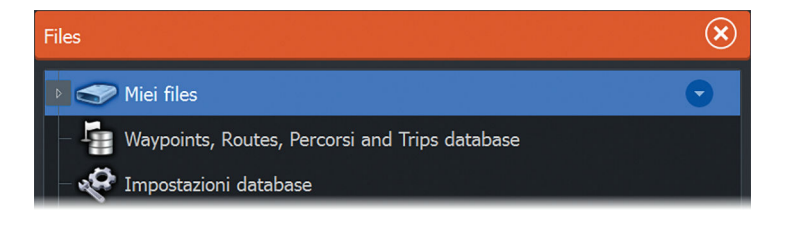

Inserire una scheda di memoria nel lettore dell'unità come posizione di archiviazione dei dati di backup.

#### Waypoint, rotte e Tracce backup del database

È possibile esportare tutti i waypoint, le rotte e le Tracce, oppure esportare solo gli elementi contenuti all'interno di una specifica regione.

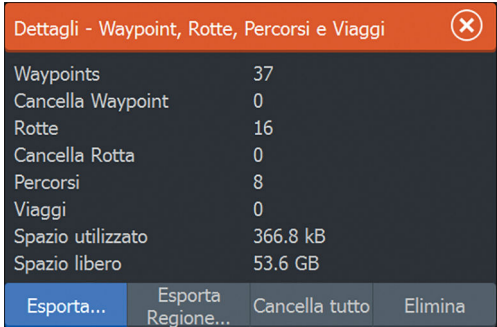

<span id="page-49-0"></span>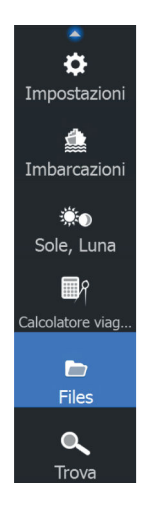

<span id="page-50-0"></span>Se l'opzione Esporta Regione è selezionata, viene visualizzata la pagina della cartografia, centrata sulla posizione dell'imbarcazione. Utilizzando lo schermo tattile, regolare la finestra di delimitazione bordata di rosso per definire l'area da esportare. L'opzione di esportazione offre diversi formati file per il salvataggio dei dati:

- **File dati utente versione 5**: da utilizzare con le unità correnti (NSO evo2, NSS evo2, NSS, NSO, NSE, Zeus, Zeus Touch, HDS Gen2, HDS Gen2 Touch, HDS Gen3, unità GO XSE, unità Vulcan e unità ELITE Ti). Offre il maggior numero di dettagli.
- **File dati utente versione 4**: da utilizzare con le unità correnti (NSO evo2, NSS evo2, NSS, NSO, NSE, Zeus, Zeus Touch, HDS Gen2, HDS Gen2 Touch, HDS Gen3, unità GO XSE, unità Vulcan e unità ELITE Ti).
- **File dati utente versione 3 (con profondità)**: da utilizzare con i chartplotter GPS meno recenti.
- **File dati utente versione 2 (senza profondità)**: da utilizzare con i chartplotter GPS meno recenti.
- **GPX (scambio GPS, senza profondità)**: da utilizzare con alcuni prodotti GPS di altri produttori e applicazioni per PC.

Dopo aver selezionato il tipo di file, selezionare Esporta e la scheda di memoria di destinazione. Il GPS/PC di destinazione deve essere impostato per consentire l'importazione di waypoint.

L'opzione "Porta seriale" trasmette i waypoint tramite NMEA 0183. Il GPS/PC di destinazione deve essere impostato per consentire l'importazione di waypoint.

#### Esportazione del database delle impostazioni

Selezionare **Impostazioni database** per esportare il database delle impostazioni e selezionare la destinazione della scheda di memoria.

#### Importazione di un database

Successivamente, se l'unità è stata ripristinata alle impostazioni predefinite o se i dati utente sono stati accidentalmente eliminati, tornare alla pagina File, selezionare il file di backup e selezionare **Importa**. Visualizzare i dettagli del file per verificare la data di creazione.

#### **Aggiornamenti software**

Il file di aggiornamento deve essere caricato nella directory principale della scheda di memoria.

<span id="page-51-0"></span>L'aggiornamento può essere eseguito all'avvio; inserire la scheda di memoria nel lettore prima di accendere l'unità, avviare l'unità e seguire le istruzioni visualizzate.

In alternativa, nel menu Files, individuare il file di aggiornamento sulla scheda di memoria inserita nel lettore schede e selezionare **Aggiorna**, seguito da **Questo display**. Accettare la richiesta di riavvio dell'unità e attendere alcuni secondi il riavvio di quest'ultima. Non rimuovere la scheda di memoria né riavviare l'unità finché il processo non è completato (l'operazione richiede circa due minuti).

#### **Aggiornamento dei dispositivi NMEA 2000**

NMEA 2000 è disponibile solo in ELITE-7Ti.

Il file di aggiornamento deve essere caricato nella directory principale di una scheda di memoria inserita nel lettore.

- **1.** Selezionare l'opzione della barra degli strumenti Files e quindi Aggiorna file in Scheda Memoria.
- **2.** Selezionare l'opzione Aggiorna visualizzata quando il file viene evidenziato. Dovrebbe venire visualizzato un elenco in cui sono indicati tutti i dispositivi compatibili a cui si applica il file di aggiornamento. Nella maggior parte dei casi verrà visualizzato un unico dispositivo.
- → **Nota:** Se non viene visualizzato alcun dispositivo, controllare che il dispositivo da aggiornare sia alimentato ed eseguire prima gli aggiornamenti in sospeso per l'unità.
- **3.** Selezionare il dispositivo e avviare l'aggiornamento. Non interrompere il processo di aggiornamento.

# <span id="page-52-0"></span>**7**

# **Accessori**

L'elenco degli accessori più aggiornato è disponibile all'indirizzo: lowrance.com

## **NMEA 2000**

La connettività di rete NMEA 2000 è disponibile solo con ELITE-7Ti.

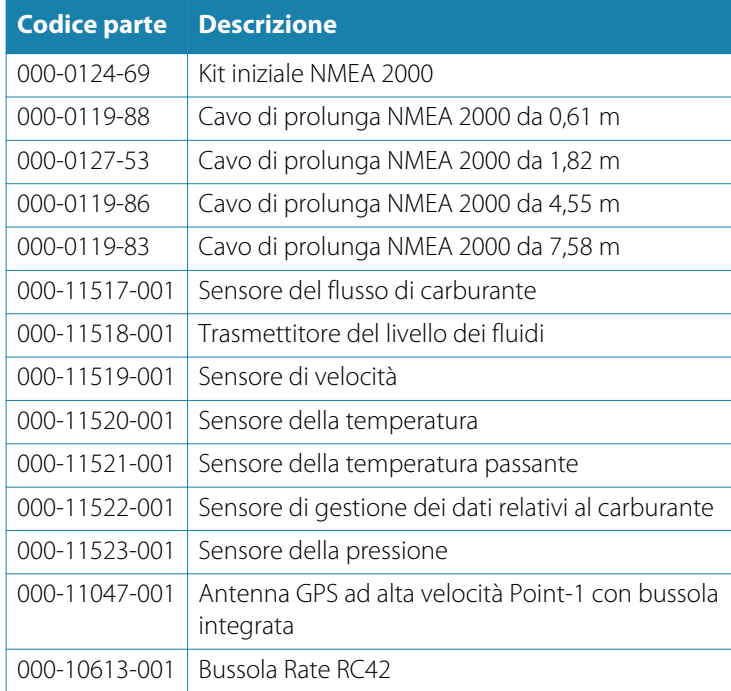

## **Accessori di ELITE Ti**

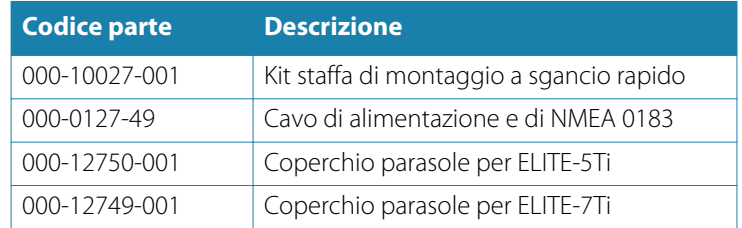

<span id="page-53-0"></span>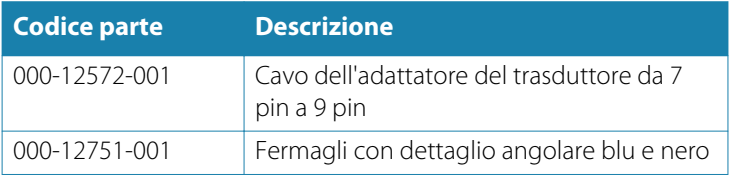

## **Accessori del sonar**

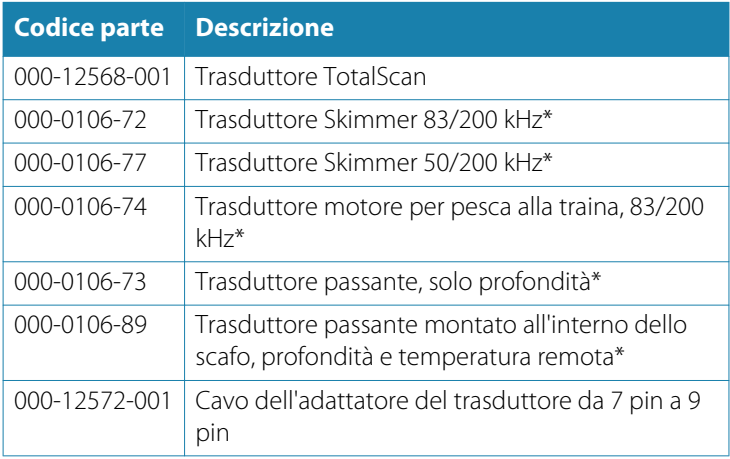

\*È necessario il cavo dell'adattatore del trasduttore da 7 pin a 9 pin 000-12572-001

Per ulteriori opzioni del trasduttore, visitare il sito Web www.lowrance.com

# **Dati supportati**

<span id="page-54-0"></span>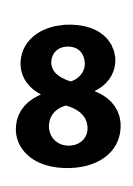

## **Elenco PGN conformi a NMEA 2000**

→ **Nota:** La connettività di rete NMEA 2000 è disponibile solo con ELITE-7Ti.

#### **PGN NMEA 2000 (ricezione)**

- 59392 Conferma ISO
- 59904 Richiesta ISO
- 60928 Richiesta indirizzo ISO
- 61184 Richiesta parametri/Comando
- 65285 Temperatura con esempio
- 65289 Configurazione Trim Tab Insect
- 65291 Controllo retroilluminazione
- 65292 Avvisi livello libero fluidi
- 65293 Configurazione LGC-2000
- 65323 Richiesta gruppo utenti dati
- 65325 Riprogrammazione stato
- 65341 Modalità autopilota
- 65480 Modalità autopilota
- 126208 Funzione gruppo comando ISO
- 126992 Ora sistema
- 126996 Informazioni prodotto
- 127237 Angolo di rotta/Controllo corso
- 127245 Timone
- 127250 Prua imbarcazione
- 127251 Velocità di virata
- 127257 Assetto
- 127258 Variazione magnetica
- 127488 Parametri motore, aggiornamento rapido
- 127489 Parametri motore, dinamici

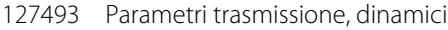

- 127503 Stato input CA
- 127504 Stato output CA
- 127505 Livello fluidi
- 127506 Stato dettagliato CC
- 127507 Stato caricatore
- 127508 Stato batteria
- 127509 Stato inverter
- 128259 Velocità (referenziata risp. acqua)
- 128267 Profondità acqua
- 128275 Log distanza
- 129025 Posizione, aggiornamento rapido
- 129026 COG e SOG, aggiornamento rapido
- 129029 Dati di posizione GNSS
- 129033 Ora & Data
- 129038 Rapporto posizione AIS Classe A
- 129039 Rapporto posizione AIS Classe B
- 129040 Rapporto posizione esteso AIS, Classe B
- 129041 Rapporto AtoN (Aids to Navigation) AIS
- 129283 Errore di fuori rotta
- 129284 Dati di navigazione
- 129539 DOP GNSS
- 129540 Rapporto posizione esteso AIS, Classe B
- 129794 Rapporto AtoN (Aids to Navigation) AIS
- 129801 Errore di fuori rotta
- 129283 Errore di fuori rotta
- 129284 Dati di navigazione
- 129539 DOP GNSS
- 129540 Satelliti GNSS rilevati
- 129794 Dati di viaggio e statici AIS, Classe A
- 129801 Messaggio indirizzato AIS riguardante la sicurezza
- 129802 Messaggio collettivo AIS riguardante la sicurezza
- 129808 Informazioni chiamata DSC
- 129809 Rapporto dati statici "CS" AIS Classe B, parte A
- 129810 Rapporto dati statici "CS" AIS Classe B, parte B
- 130074 Rotta e servizio WP Elenco WP Nome WP e posizione
- 130306 Dati vento
- 130310 Parametri ambientali
- 130311 Parametri ambientali
- 130312 Temperatura
- 130313 Umidità
- 130314 Pressione effettiva
- 130576 Stato piccole imbarcazioni
- 130577 Dati direzione
- 130840 Configurazione gruppo utenti dati
- 130842 Messaggio DSC SimNet
- 130845 Parametro manovra
- 130850 Evento comando
- 130851 Risposta evento
- 130817 Informazioni prodotto
- 130820 Riprogrammazione stato
- 130831 Configurazione motore Suzuki e dispositivo di archiviazione
- 130832 Carburante usato Alta risoluzione
- 130834 Configurazione motore e serbatoio
- 130835 Impostazione Configurazione motore e serbatoio
- 130838 Avviso livello fluidi
- 130839 Configurazione pressione Insect
- 130840 Configurazione gruppo utenti dati
- 130842 Trasporto messaggi AIS e VHF
- 130843 Stato sonar frequenza e tensione DSP
- 130845 Previsione meteo e pesca e cronologia pressione barometrica
- 130850 Avvisi motore Evinrude

130851 Parametro (Bussola RC42 e Calibrazione e configurazione vento IS12)

#### **PGN NMEA 2000 (trasmissione)**

- 61184 Richiesta parametri/Comando
- 65287 Configurazione temperatura Insect
- 65289 Calibrazione Trim Tab Insect
- 65290 Configurazione velocità ruota a pale
- 65291 Controllo retroilluminazione
- 65292 Avvisi livello libero fluidi
- 65293 Configurazione LGC-2000
- 65323 Richiesta gruppo utenti dati
- 126208 Funzione gruppo comando ISO
- 126992 Ora sistema
- 126996 Informazioni prodotto
- 127237 Angolo di rotta/Controllo corso
- 127250 Prua imbarcazione
- 127258 Variazione magnetica
- 128259 Velocità (referenziata risp. acqua)
- 128267 Profondità acqua
- 128275 Log distanza
- 129025 Posizione, aggiornamento rapido
- 129026 COG e SOG, aggiornamento rapido
- 129029 Dati di posizione GNSS
- 129283 Errore di fuori rotta
- 129284 Dati di navigazione
- 129285 Dati rotta/waypoint
- 129539 DOP GNSS
- 129540 Satelliti GNSS rilevati
- 130074 Rotta e servizio WP Elenco WP Nome WP e posizione
- 130306 Dati vento
- <span id="page-58-0"></span>130310 Parametri ambientali
- 130311 Parametri ambientali
- 130312 Temperatura
- 130577 Dati direzione
- 130840 Configurazione gruppo utenti dati
- 130845 Parametro manovra
- 130850 Evento comando
- 130818 Riprogrammazione dati
- 130819 Richiesta riprogrammazione
- 130828 Impostazione numero di serie
- 130831 Configurazione motore Suzuki e dispositivo di archiviazione
- 130835 Impostazione Configurazione motore e serbatoio
- 130836 Configurazione Insect livello fluidi
- 130837 Configurazione turbina flusso carburante
- 130839 Configurazione pressione Insect
- 130845 Previsione meteo e pesca e cronologia pressione barometrica
- 130850 Avvisi motore Evinrude
- 130851 Parametro (Bussola RC42 e Calibrazione e configurazione vento IS12)

## **Dati NMEA 0183 supportati**

#### **TX / RX - GPS**

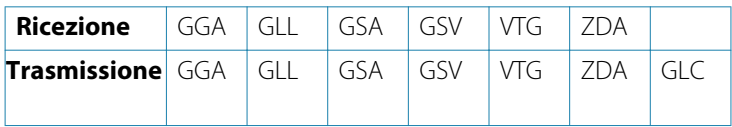

#### **TX / RX - Navigation (Navigazione TX/RX)**

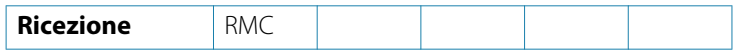

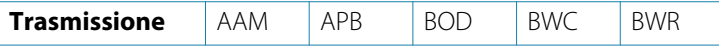

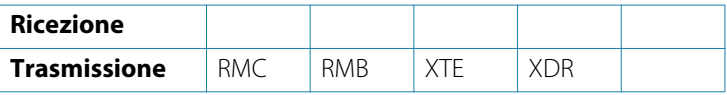

#### **TX / RX - Sonar**

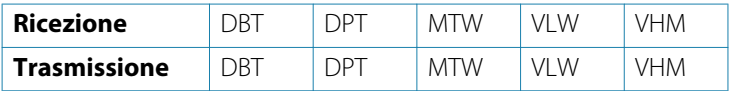

#### **TX / RX - Compass (Bussola TX/RX)**

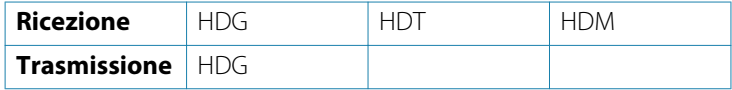

#### **TX / RX - Wind (Vento TX/RX)**

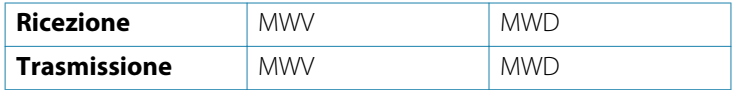

#### **TX / RX - AIS / DSC**

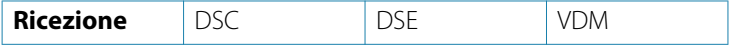

→ **Nota:** I dati (sentence) AIS non sono collegati a/da NMEA 2000.

# <span id="page-60-0"></span>**9**

# **Specifiche tecniche**

→ **Nota:** L'elenco più aggiornato delle specifiche tecniche è disponibile all'indirizzo: lowrance.com

#### **Specifiche meccaniche/ambientali**

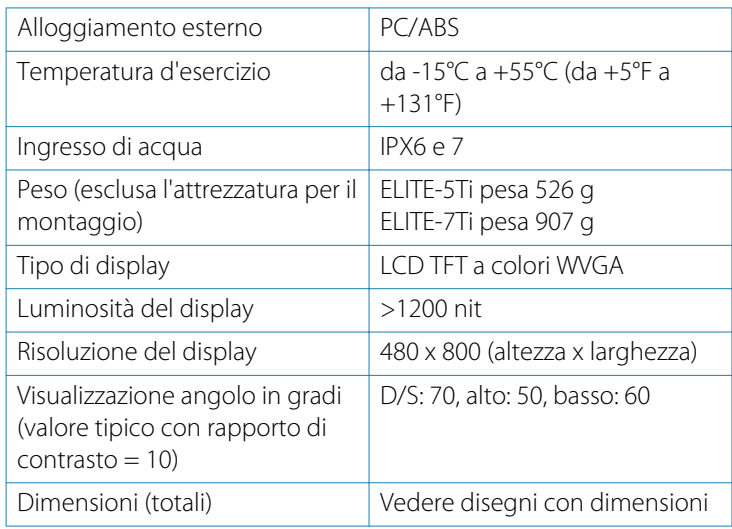

#### **Elettrica**

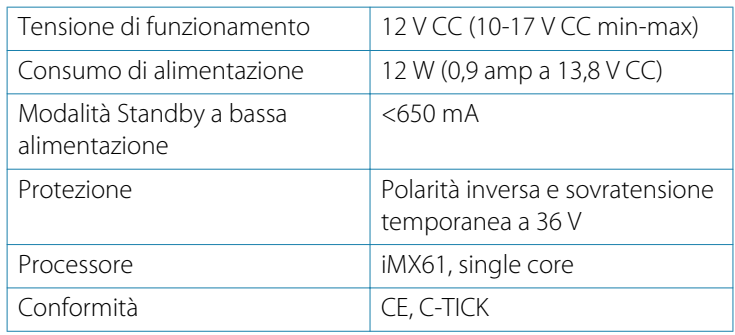

#### **Interfacce**

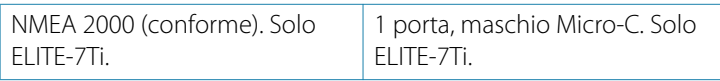

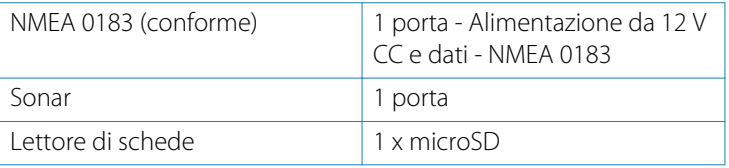

# <span id="page-62-0"></span>**Disegni dimensionali Disegni dimensionali di ELITE-5Ti 10**

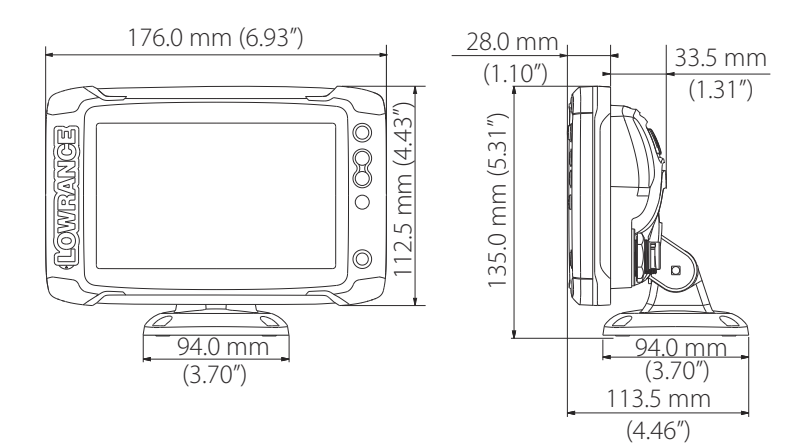

## **Disegni dimensionali di ELITE-7Ti**

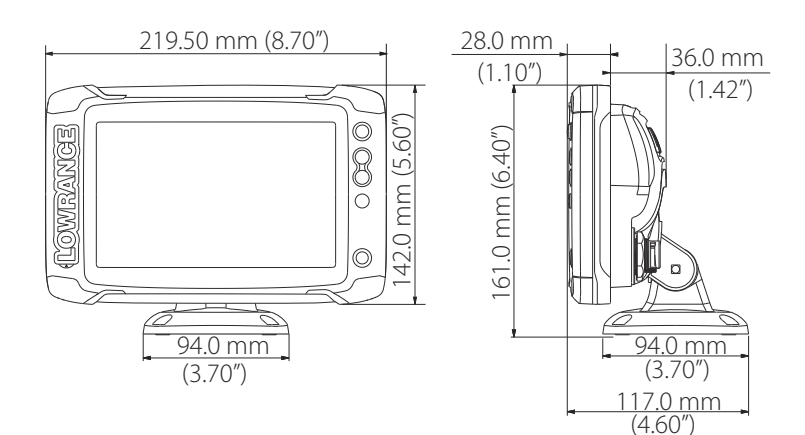

**Disegni dimensionali| ELITE Ti Manuale d'installazione**

# **Indice analitico**

### **A**

Aggiornamento Software [51](#page-50-0) Aggiornamento Dispositivi NMEA 2000 [52](#page-51-0) Autopilota Impostazione [39](#page-38-0) Avviso Avvertimento per l'utente [4](#page-3-0)

#### **B**

Backup dei dati [49](#page-48-0) Backup Dati utente [50](#page-49-0)

#### **C**

Calibra Carburante [41](#page-40-0) Calibrazione della temperatura dell'acqua [38](#page-37-0) Calibrazione dello schermo tattile [49](#page-48-0) **Carburante** Calibra [41](#page-40-0) Configurazione [39](#page-38-0) Configurazione del sensore di flusso [40](#page-39-0) Impostazione imbarcazione [40](#page-39-0) Misura del livello [42](#page-41-0) Collegamento del tablet Wireless GoFree [43](#page-42-0) Comandi Remoti GoFree, wireless [44](#page-43-0) Configurazione automatica [33](#page-32-0) Configurazione del flusso

Sensore di flusso carburante [40](#page-39-0)

#### **D**

Database Backup [50](#page-49-0) Esportare le impostazioni [51](#page-50-0) Importazione [51](#page-50-0) Dati utente backup [50](#page-49-0) Importazione [50](#page-49-0) DHCP Sonda, strumento wireless [46](#page-45-0) Diagnostica [36](#page-35-0) Disegni dimensionali ELITE-5Ti [63](#page-62-0) ELITE-7Ti [63](#page-62-0)

#### **E**

Ecoscandaglio Disturbi, regolare il trasduttore [25](#page-24-0) Elenco apparati [35](#page-34-0) Esporta Regione [50](#page-49-0) Database, esportare le impostazioni [51](#page-50-0) Esportare Backup del database [50](#page-49-0) Waypoint, rotte e tracce [50](#page-49-0)

#### **F**

Fonti dati Selezione manuale delle fonti [34](#page-33-0) Formato data [32](#page-31-0)

#### **G**

Garanzia [3](#page-2-0) GoFree Collegamento del tablet [43](#page-42-0) Comandi Remoti [44](#page-43-0) Impostazione del dispositivo Wireless (telefono e tablet) [43](#page-42-0) Sonda DHCP [46](#page-45-0) Strumento Iperf [45](#page-44-0)

#### **I**

Imbarcazione Impostazione [40](#page-39-0) Importare Dati utente [50](#page-49-0) Importazione Database [51](#page-50-0) Impostazione sonar [37](#page-36-0) Installazione guidata Primo avvio [32](#page-31-0) Installazione Montaggio [16](#page-15-0) Iperf, strumento wireless [45](#page-44-0)

#### **L**

Lettore di schede [14](#page-13-0)

#### **M**

Manuale Informazioni [7](#page-6-0) Manutenzione Calibrazione dello schermo tattile [49](#page-48-0) Montaggio Pannello [19](#page-18-0) Ubicazione [16](#page-15-0)

Motori Impostazione [40](#page-39-0)

#### **N**

NMEA 2000 aggiornamento dei dispositivi [52](#page-51-0) Nome dispositivo [33](#page-32-0)

#### **O**

Offset chiglia [38](#page-37-0) Ora Posizione dell'imbarcazione, formato [32](#page-31-0)

#### **P**

Paesi EU in cui è previsto l'utilizzo [5](#page-4-0) Pannello, montaggio [19](#page-18-0) Primo avvio Installazione guidata [32](#page-31-0)

#### **S**

Selezione della fonte dati [33](#page-32-0) Smorzamento [37](#page-36-0) Software Configurazione [32](#page-31-0) Software Aggiornamenti [49](#page-48-0) Aggiornamento [51](#page-50-0) Specifiche tecniche [61](#page-60-0) Staffa a sgancio rapido Rimozione dell'unità [19](#page-18-0) StructureScan [39](#page-38-0) Strumenti Individuazione di guasti della rete wireless [45](#page-44-0)

#### **T**

Tipo di trasduttore [39](#page-38-0) **Trasduttore** Attacco [24](#page-23-0) Montaggio [22](#page-21-0) Posizione [22](#page-21-0) Procedure preliminari per l'installazione [22](#page-21-0) Regolare per ridurre i disturbi [25](#page-24-0)

#### **W**

Wireless Collegamento del tablet [43](#page-42-0) Comandi Remoti [44](#page-43-0) Impostazione [43](#page-42-0) Impostazione del dispositivo [45](#page-44-0) Impostazione dispositivo (telefono e tablet) [43](#page-42-0) Sonda DHCP [46](#page-45-0) Strumenti per l'individuazione di guasti [45](#page-44-0) Strumento Iperf [45](#page-44-0)

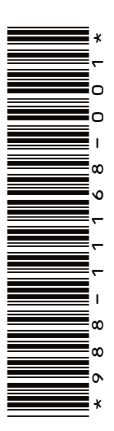

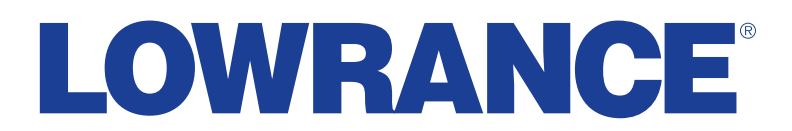

0980